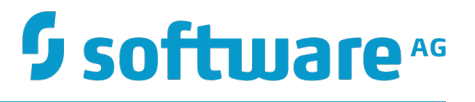

## **Web Applications Developer's Guide**

Innovation Release

Version 10.0

April 2017

## **WEBMETHODS**

This document applies to webMethods Integration Server and Software AG Designer Version 10.0 and to all subsequent releases.

Specifications contained herein are subject to change and these changes will be reported in subsequent release notes or new editions.

Copyright © 2007-2017 Software AG, Darmstadt, Germany and/or Software AG USA Inc., Reston, VA, USA, and/or its subsidiaries and/or its affiliates and/or their licensors.

The name Software AG and all Software AG product names are either trademarks or registered trademarks of Software AG and/or Software AG USA Inc. and/or its subsidiaries and/or its affiliates and/or their licensors. Other company and product names mentioned herein may be trademarks of their respective owners.

Detailed information on trademarks and patents owned by Software AG and/or its subsidiaries is located at http://softwareag.com/licenses.

Use of this software is subject to adherence to Software AG's licensing conditions and terms. These terms are part of the product documentation, located at http://softwareag.com/licenses and/or in the root installation directory of the licensed product(s).

This software may include portions of third-party products. For third-party copyright notices, license terms, additional rights or restrictions, please refer to "License Texts, Copyright Notices and Disclaimers of Third Party Products". For certain specific third-party license restrictions, please refer to section E of the Legal Notices available under "License Terms and Conditions for Use of Software AG Products / Copyright and Trademark Notices of Software AG Products". These documents are part of the product documentation, located at http://softwareag.com/licenses and/or in the root installation directory of the licensed product(s).

Use, reproduction, transfer, publication or disclosure is prohibited except as specifically provided for in your License Agreement with Software AG.

## **Table of Contents**

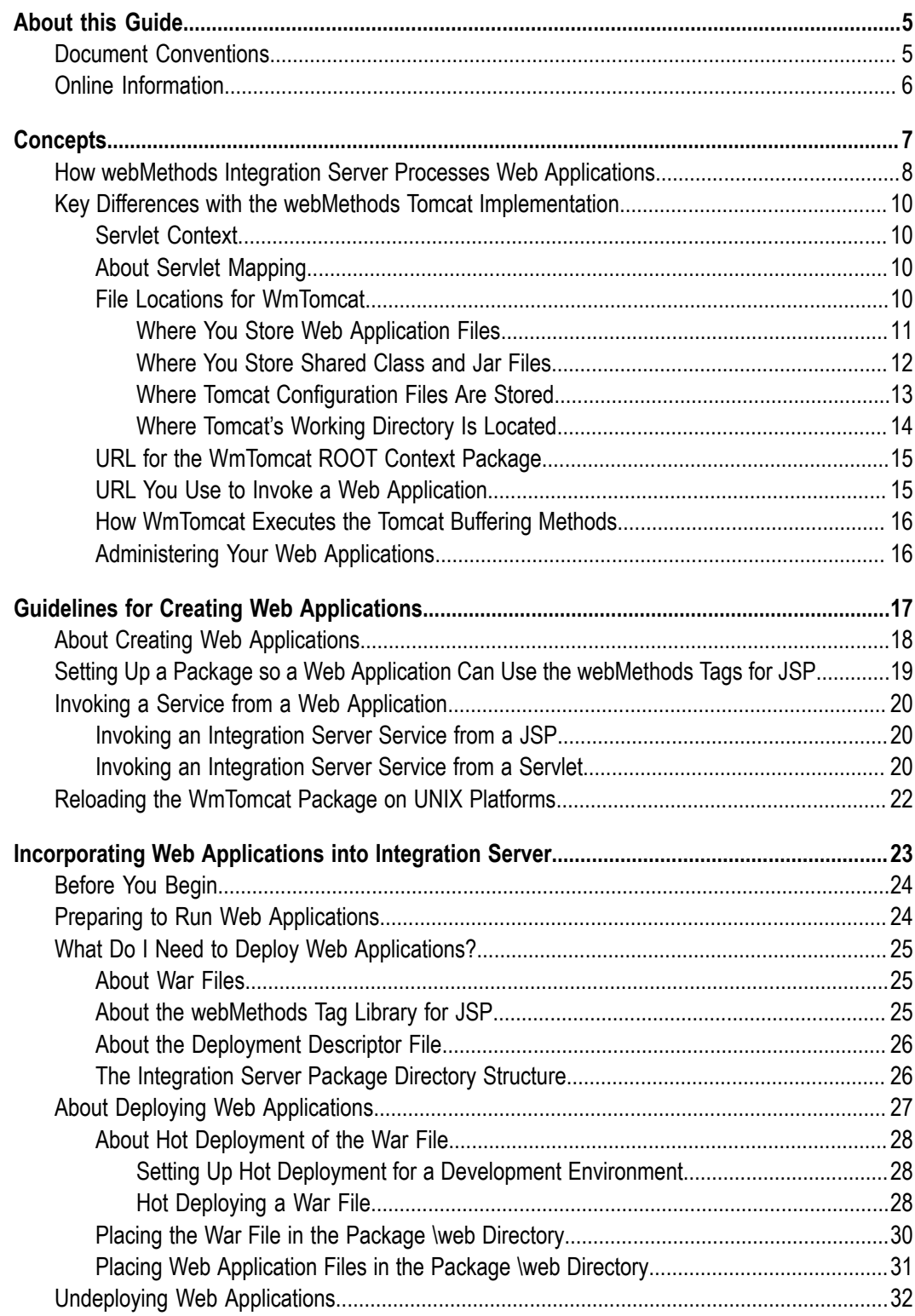

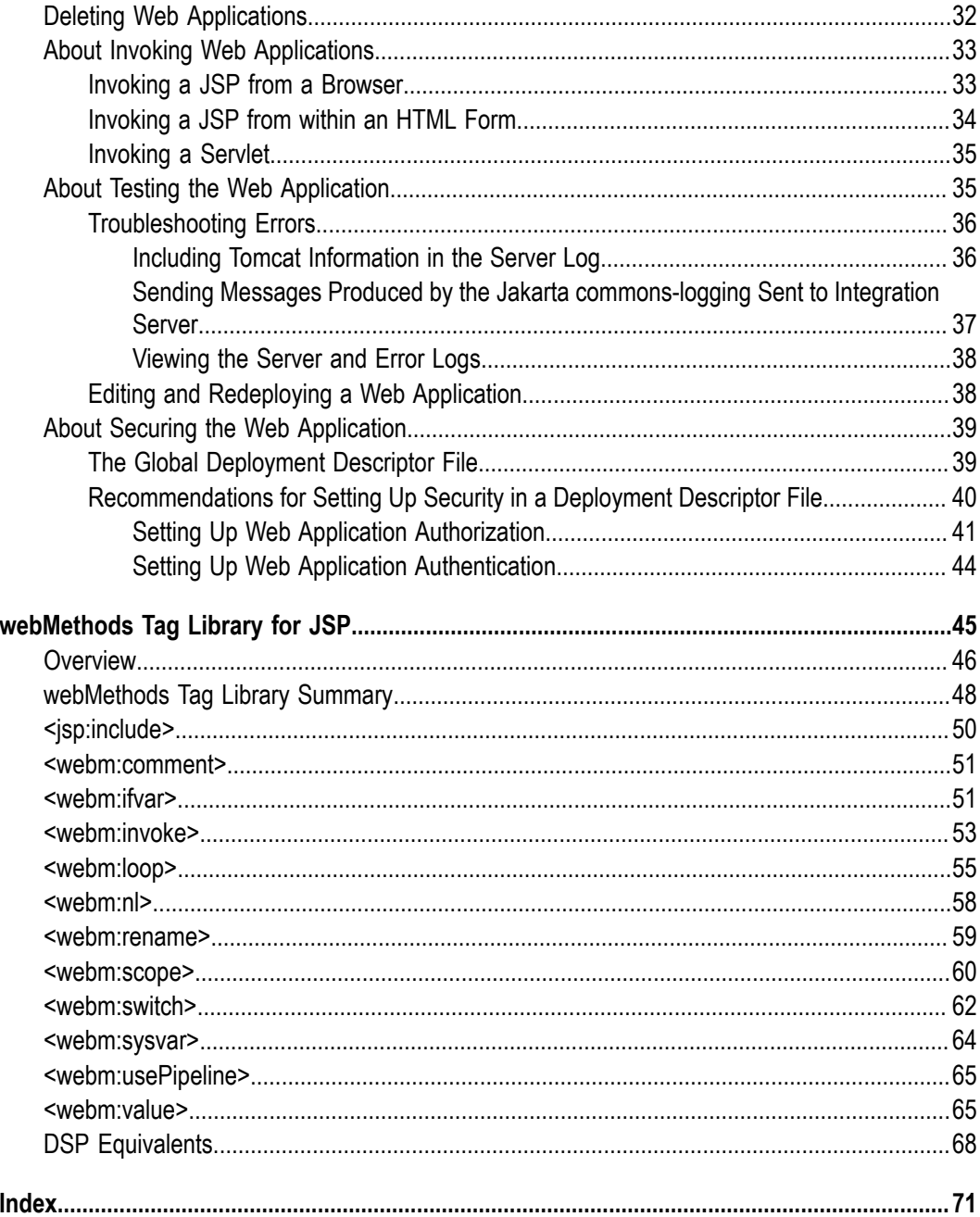

## <span id="page-4-0"></span>**About this Guide**

This guide is for developers who want to incorporate web applications into the webMethods Integration Server environment, secure and access these applications, and use the webMethods tag library for JSP to invoke Integration Server services and obtain pipeline data.This guide assumes you already know how to develop and deploy web applications.

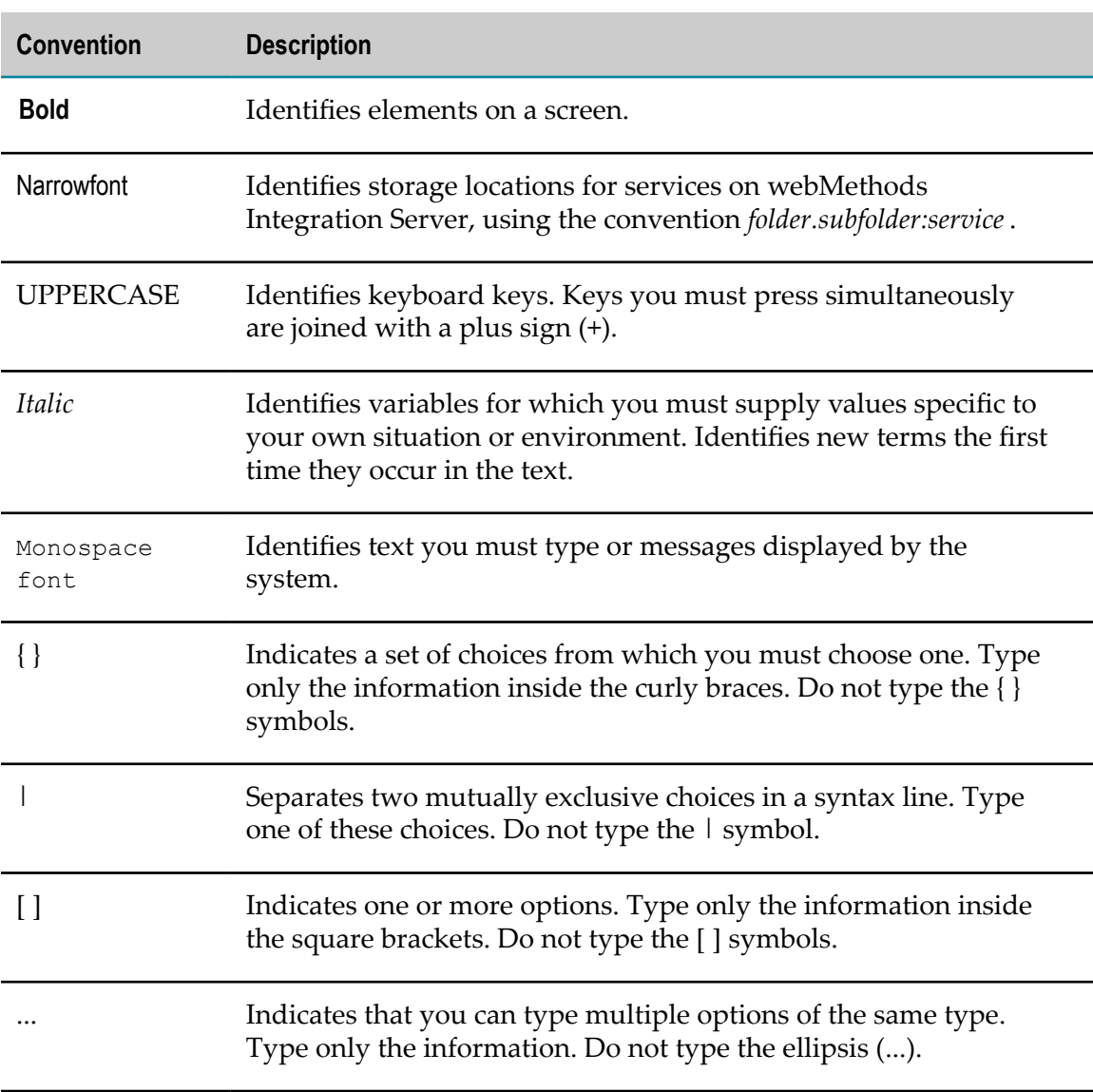

#### <span id="page-4-1"></span>**Document Conventions**

## <span id="page-5-0"></span>**Online Information**

#### **Software AG Documentation Website**

You can find documentation on the Software AG Documentation website at "http:// [documentation.softwareag.com".](http://documentation.softwareag.com) The site requires Empower credentials. If you do not have Empower credentials, you must use the TECHcommunity website.

#### **Software AG Empower Product Support Website**

You can find product information on the Software AG Empower Product Support website at "https://empower.softwareag.com".

To submit feature/enhancement requests, get information about product availability, and download products, go to ["Products"](https://empower.softwareag.com/Products/default.asp).

To get information about fixes and to read early warnings, technical papers, and knowledge base articles, go to the ["Knowledge](https://empower.softwareag.com/KnowledgeCenter/default.asp) Center".

#### **Software AG TECHcommunity**

You can find documentation and other technical information on the Software AG TECHcommunity website at "http://techcommunity.softwareag.com". You can:

- Access product documentation, if you have TECHcommunity credentials. If you do П not, you will need to register and specify "Documentation" as an area of interest.
- Access articles, code samples, demos, and tutorials. n.
- Use the online discussion forums, moderated by Software AG professionals, to  $\overline{\phantom{a}}$ ask questions, discuss best practices, and learn how other customers are using Software AG technology.
- Link to external websites that discuss open standards and web technology.П

# <span id="page-6-0"></span>**1 Concepts**

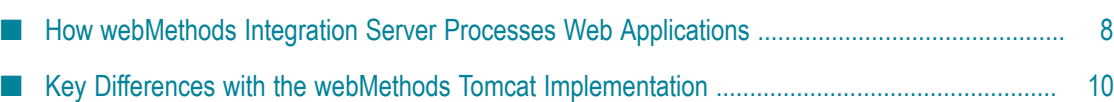

## <span id="page-7-0"></span>**How webMethods Integration Server Processes Web Applications**

webMethods Integration Server supports Tomcat requests via the WmTomcat package, which is provided with Integration Server. By default, the WmTomcat package is installed with Integration Server. However, you must enable the WmTomcat package before you can begin using Integration Server to process web applications. The WmTomcat package includes Apache Tomcat.

**Important:** The WmTomcat package is deprecated as of Integration Server 9.10. Existing web applications based on the WmTomcat package can be migrated to webMethods Application Platform.

You can use Integration Server as a general purpose servlet container and run web applications based on servlets and JSPs. The following diagram shows how Integration Server processes Tomcat requests.

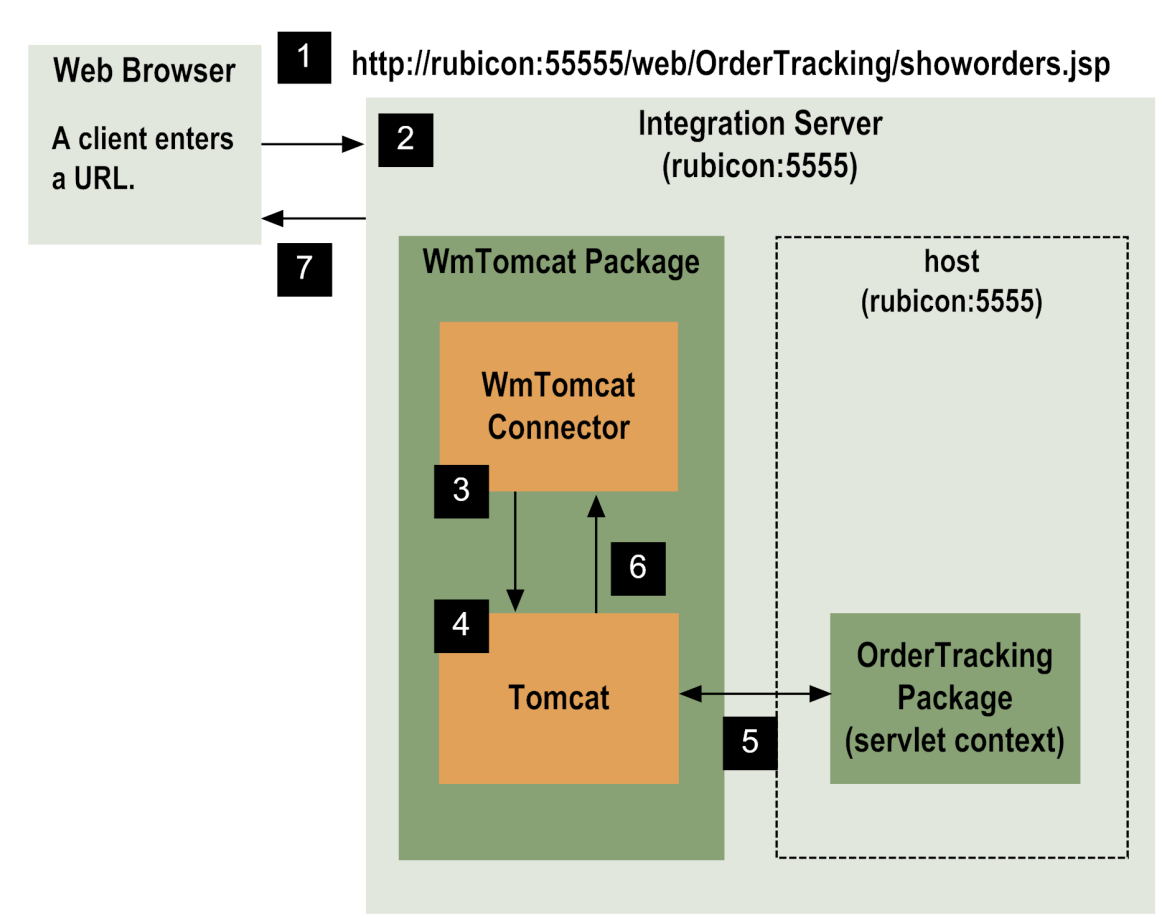

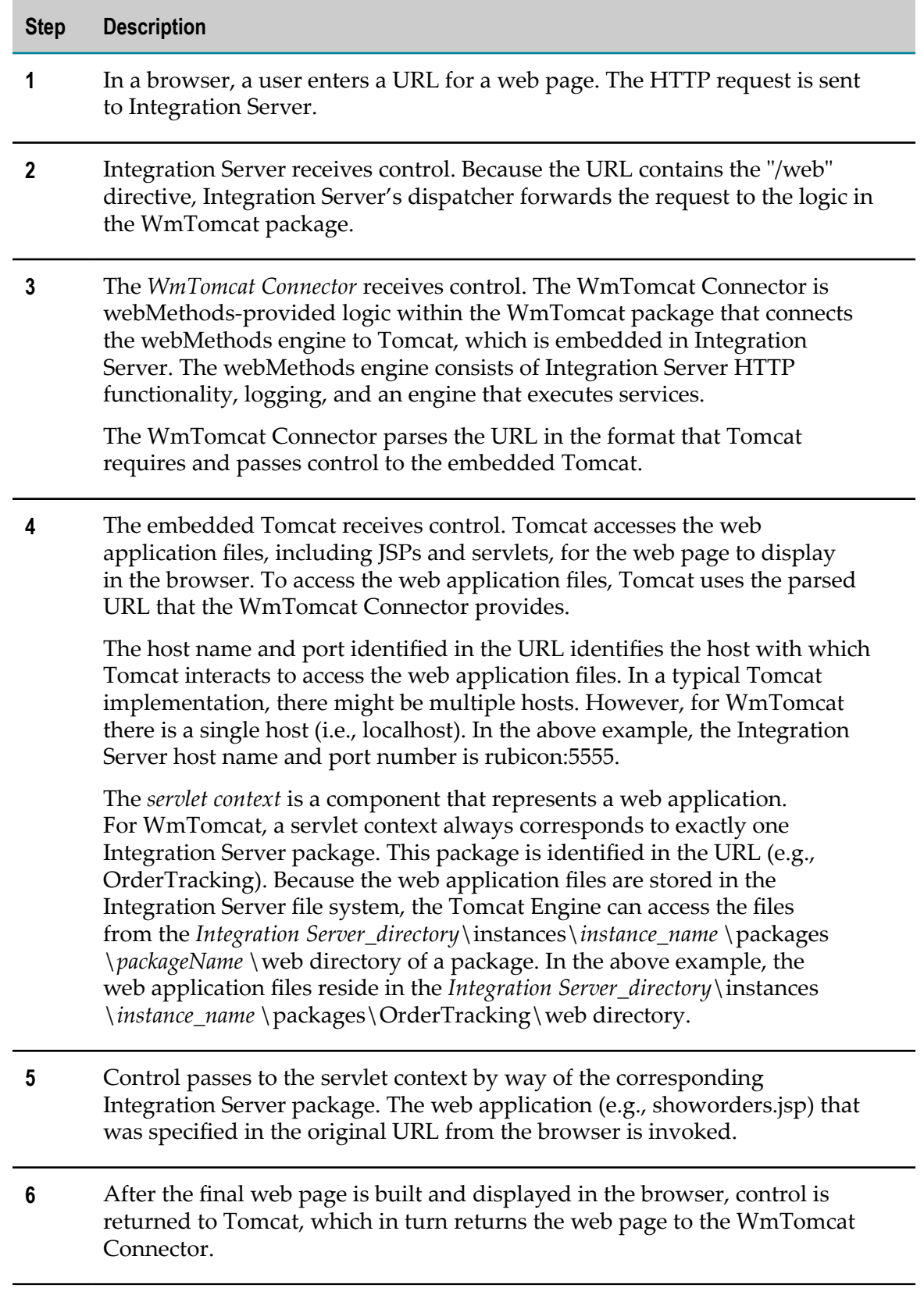

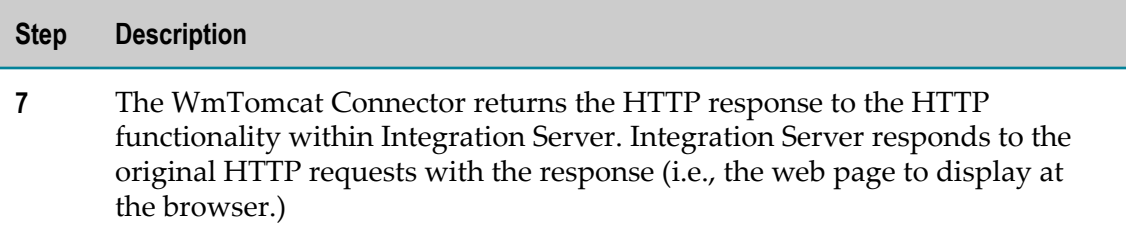

## <span id="page-9-0"></span>**Key Differences with the webMethods Tomcat Implementation**

This section describes key differences in the webMethods implementation of Tomcat when compared to a typical Tomcat implementation.

## <span id="page-9-1"></span>**Servlet Context**

For WmTomcat, a servlet context always corresponds to exactly one Integration Server package. Because each context is associated with a single package, each web application is associated with a single package. The corresponding WmTomcat ROOT context package and corresponding files are in the \web directory of the WmTomcat package itself.

## <span id="page-9-2"></span>**About Servlet Mapping**

By default, Integration Server disables the Tomcat invoker servlet mapping. You can enable the servlet mapping by editing the web.xml file in the *Integration Server\_directory*\instances\*instance\_name* \web\conf directory. However, this is a security risk as it allows disclosure of the JSP source code. Because JSP source code is sometimes sensitive (especially if it includes passwords for back-end systems), avoid disclosing the JSP source code by leaving the invoker servlet mapping disabled.

## <span id="page-9-3"></span>**File Locations for WmTomcat**

With WmTomcat, the locations where web application files and Tomcat-specific files are stored is different from the locations in a typical Tomcat installation. This section describes the locations for the following files:

- Web application files
- Class files and jar files that are shared by multiple web applications T.
- Tomcat configuration files m.
- F. Tomcat temporary files used when processing web application requests

#### <span id="page-10-0"></span>**Where You Store Web Application Files**

Store web application files as follows:

- If you are using WmTomcat, place all files for a single web application into the  $\iota$  web directory of the Integration Server package associated with the web application. For example, if you have a web application that uses the package OrderTracking, place the web application files into the *Integration Server\_directory*\instances \*instance\_name* \packages\OrderTracking\web directory.
- If you are using hot deployment, place the war file for the web application in the *Integration Server\_directory*\instances\*instance\_name* \web\webapps directory. WmTomcat unzips the war file and places the extracted web application files into the web directory of the package for the web application. For example, if you hot deploy the OrderTracking.war file, WmTomcat places the extracted files into the *Integration Server\_directory*\instances\*instance\_name* \packages\OrderTracking\web directory. For more information about hot deployment, see "About Hot [Deployment](#page-27-0) of the War File" on [page](#page-27-0) 28.

In a typical Tomcat implementation, you place all files for all web applications into a single directory.

The following illustrates where to store web applications for WmTomcat and where to store them in a typical Tomcat implementation.

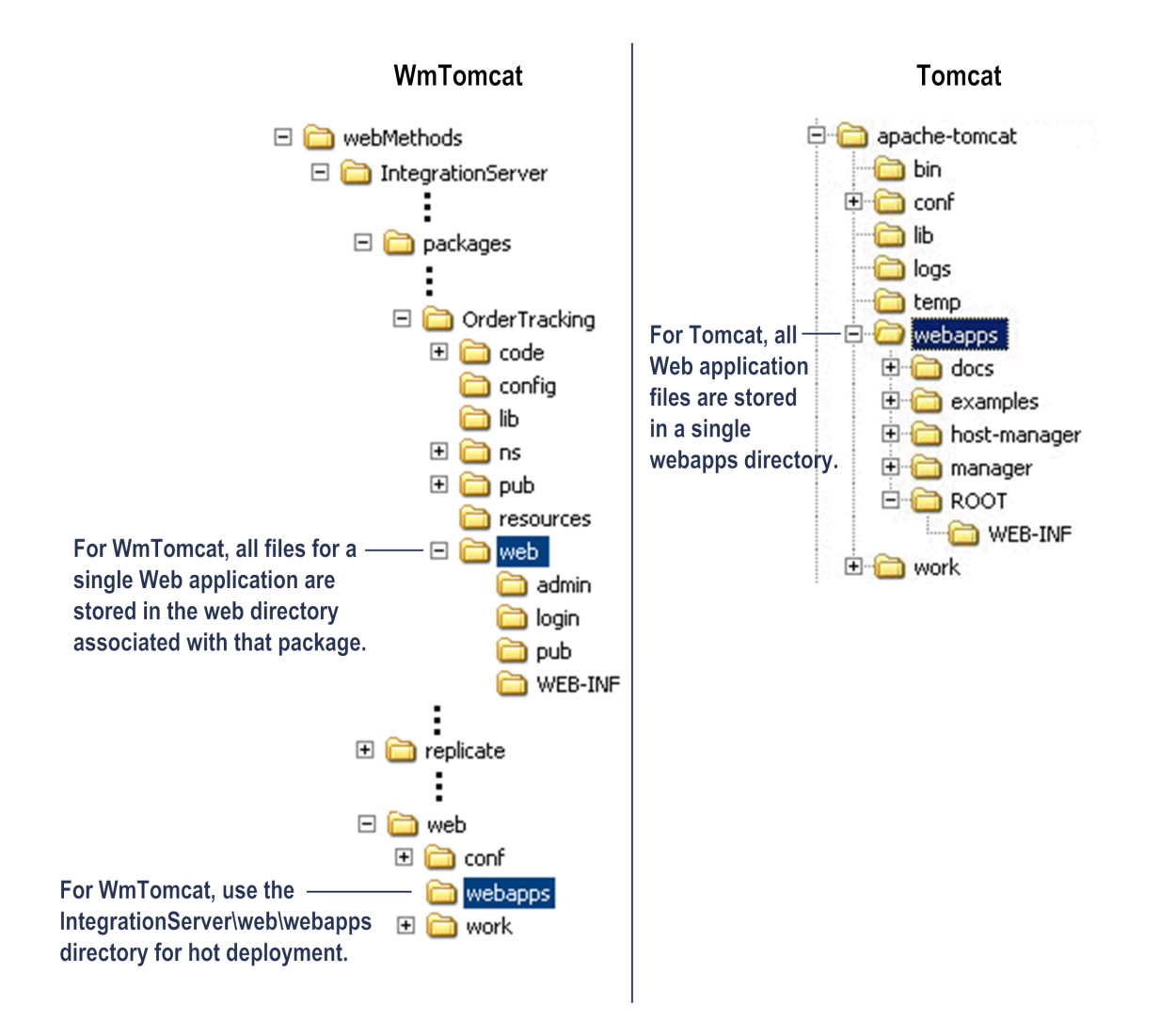

#### <span id="page-11-0"></span>**Where You Store Shared Class and Jar Files**

When you use WmTomcat, place class files and jar files that are shared by multiple web applications in the following directories within the WmTomcat package:

- m. Place shared class files in *Integration Server\_directory*\instances \*instance\_name* \packages\WmTomcat\code\classes
- $\Box$ Place shared jar files in *Integration Server\_directory*\instances \*instance\_name* \packages\WmTomcat\code\jars

The following illustrates where to store shared class and jar files for WmTomcat and where they are stored in a typical Tomcat implementation.

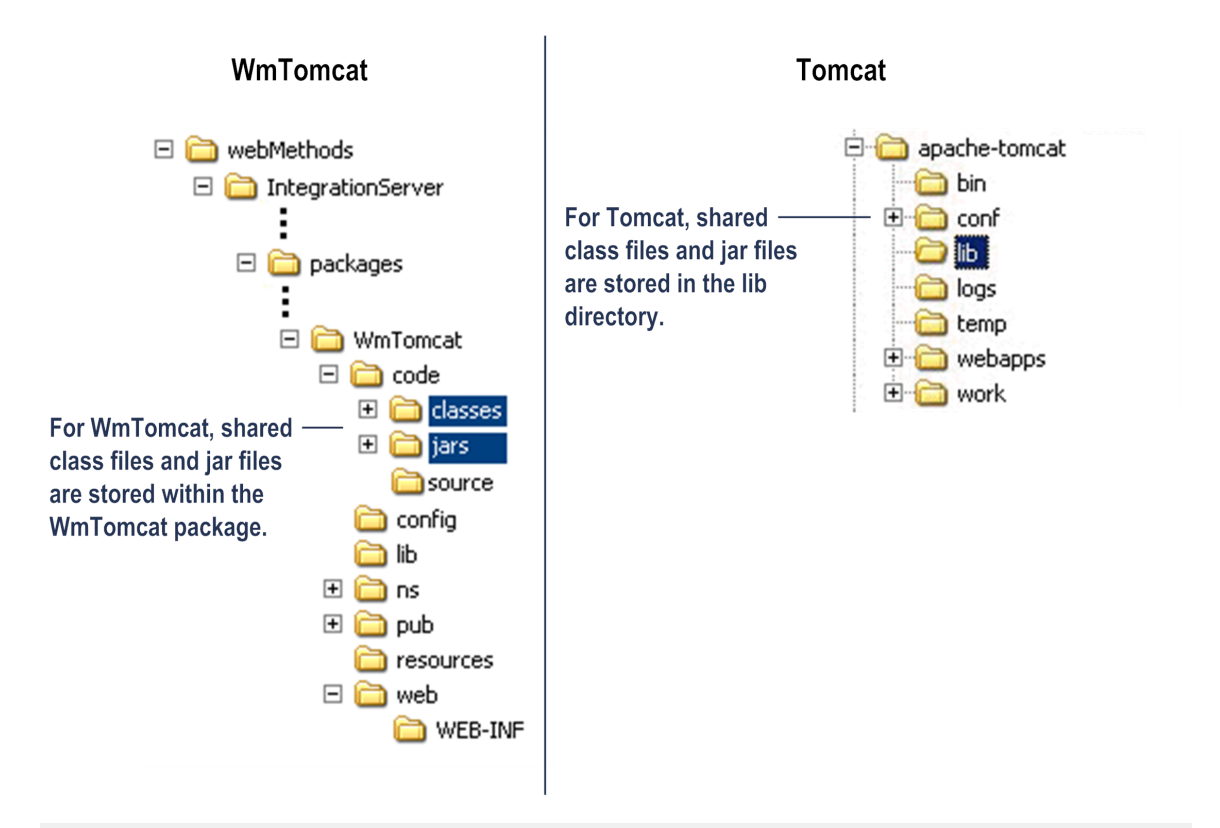

- **Note:** The location of shared class and jar files that are used by multiple web applications is *different* from where you place shared jar files that are used by services in multiple Integration Server packages.
	- **Shared class and jar files that are used by multiple web applications** must be r. placed in the WmTomcat package as shown above.
	- **Shared jar files that are used by services in multiple IS packages** are  $\mathcal{L}_{\mathcal{A}}$ stored within the same package as a service, but are placed in the *Integration Server\_directory*\instances\*instance\_name* \lib\jars directory.

#### <span id="page-12-0"></span>**Where Tomcat Configuration Files Are Stored**

For WmTomcat, Tomcat configuration files are stored in the *Integration Server\_directory*\instances\*instance\_name* \web\conf directory. Tomcat administers this directory.

The following illustrates where Tomcat configuration files are stored for WmTomcat and where they are stored in a typical Tomcat implementation.

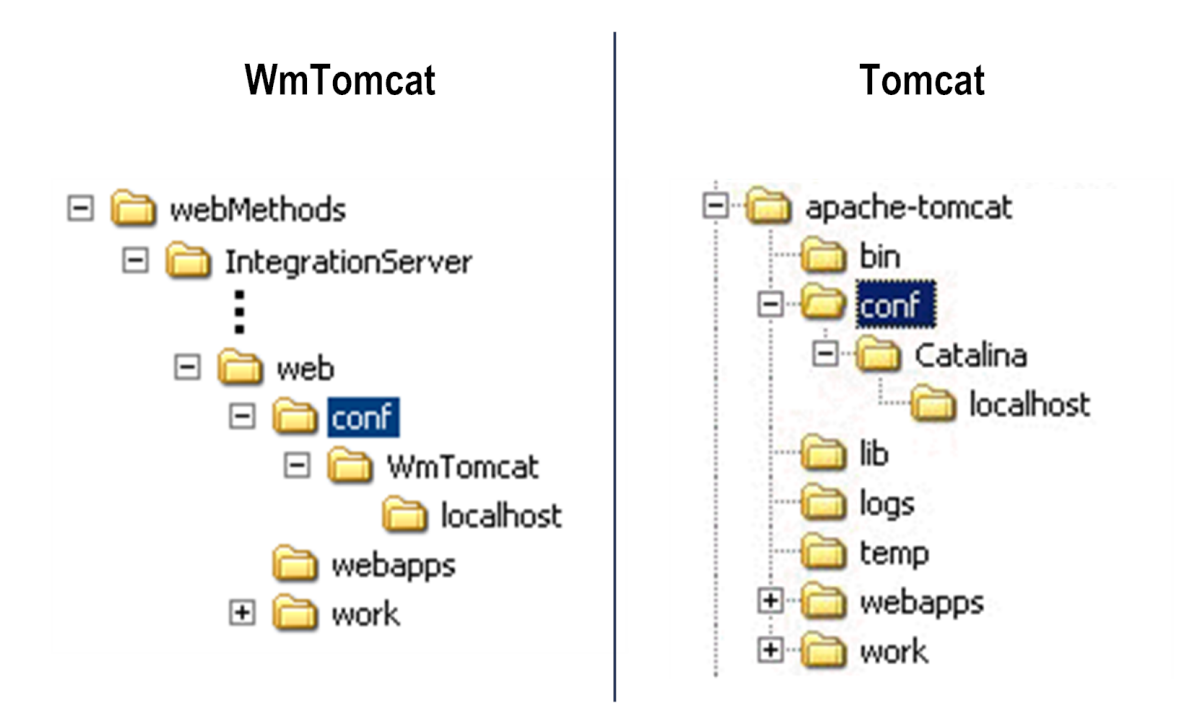

#### <span id="page-13-0"></span>**Where Tomcat's Working Directory Is Located**

For WmTomcat, Tomcat uses the *Integration Server\_directory*\instances \*instance\_name* \web\work directory for its working directory. Tomcat administers this directory.

The following illustrates where Tomcat configuration files are stored for WmTomcat and where they are stored in a typical Tomcat implementation.

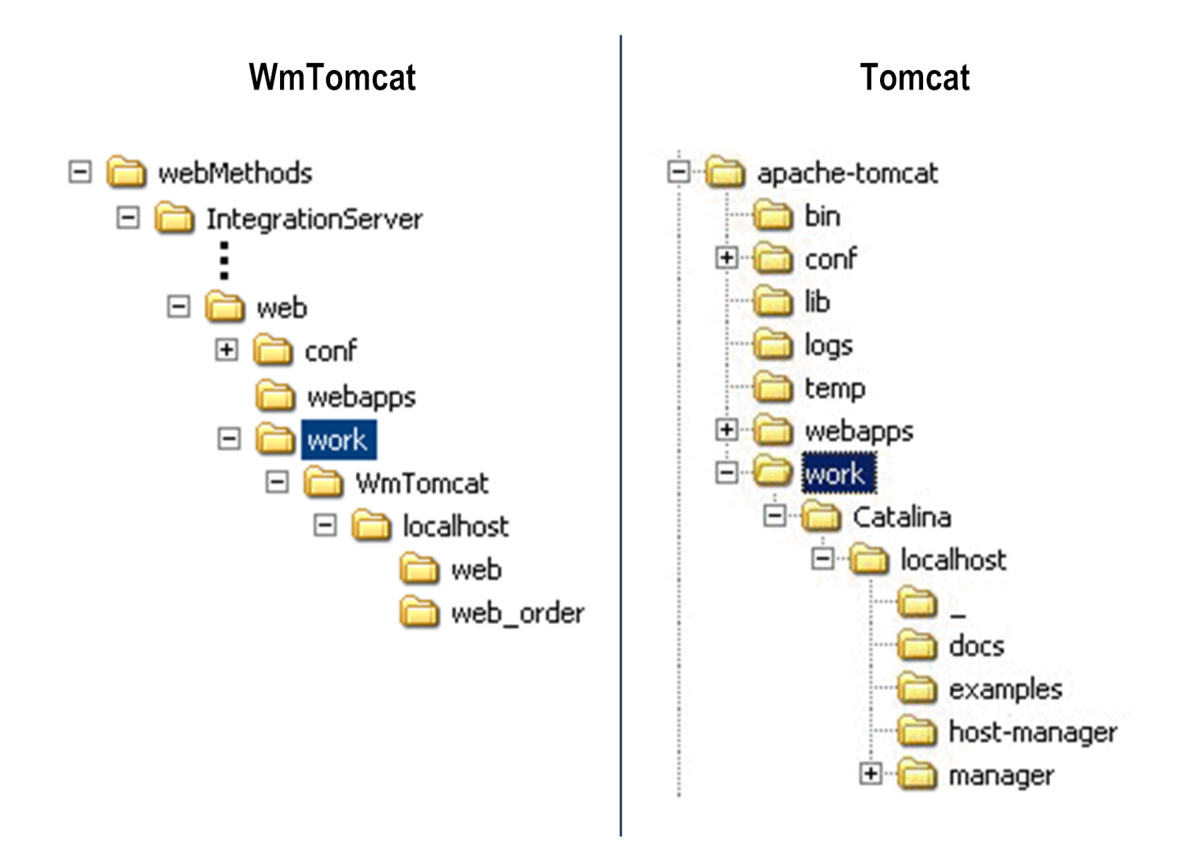

#### <span id="page-14-0"></span>**URL for the WmTomcat ROOT Context Package**

For WmTomcat, use the following URL to access the WmTomcat ROOT context package:

hp://*hostname*:*portnumber*/web/

For example:

http://localhost:5555/web/

Note that the URL ends with "/web". In a typical Tomcat implementation, the "/web" element is not part of the URL for the root page.

**Tip:** Entering the URL to display the root page is a good test to ensure that WmTomcat is running and that the Tomcat engine is functioning correctly.

#### <span id="page-14-1"></span>**URL You Use to Invoke a Web Application**

For WmTomcat, the URL to invoke a web application has the following format, which includes a "/web" element:

hp://*hostname*:*portnumber*/web/*packageName*/*fileName*.jsp

For example: http://localhost:5555/web/JSPSample/showorders.jsp

The "/web" element is required as a signal to Integration Server that this URL is for a web application and must be sent to the WmTomcat package for processing.

In a typical Tomcat implementation, the "/web" element is not part of the URL to invoke a web application.

#### <span id="page-15-0"></span>**How WmTomcat Executes the Tomcat Buffering Methods**

Tomcat supplies methods such as getBufferSize and setBufferSize for buffering responses back incrementally to the browser. In a typical Tomcat implementation using these buffering methods, the page the user sees in the web browser is built in stages. For example, the web application logic might buffer the text back, and then shortly afterward the web application logic would buffer back the remaining graphics.

In the webMethods Tomcat implementation, web page content cannot be buffered back to the browser incrementally because Integration Server does not support incremental buffering of HTTP responses. Your web applications can still include the Tomcat buffering methods, but they will not function in the typical way. When a web application uses these buffering methods, the WmTomcat logic will accept the incremental buffers and hold incremental content in memory. After the entire web page response is complete, the WmTomcat logic will buffer the full page to the browser at one time.

#### <span id="page-15-1"></span>**Administering Your Web Applications**

For WmTomcat, you use Integration Server Administrator to undeploy and delete a web application. You perform these functions using the Package Management functionality to manage the package that contains the web application.

- **To undeploy a web application**, disable the package. If you want to start using the web application again, you can enable the package.
- **To delete a web application**, delete the package. Integration Server offers a safe delete function, which allows you to restore the package if you decide you want to recover a deleted package.

# <span id="page-16-0"></span>**2 Guidelines for Creating Web Applications**

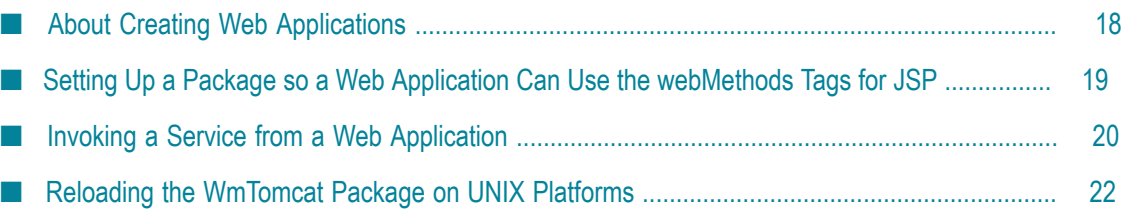

## <span id="page-17-0"></span>**About Creating Web Applications**

When you create servlets, JSPs, and supporting files for your web application, use the guidelines described in the following table:

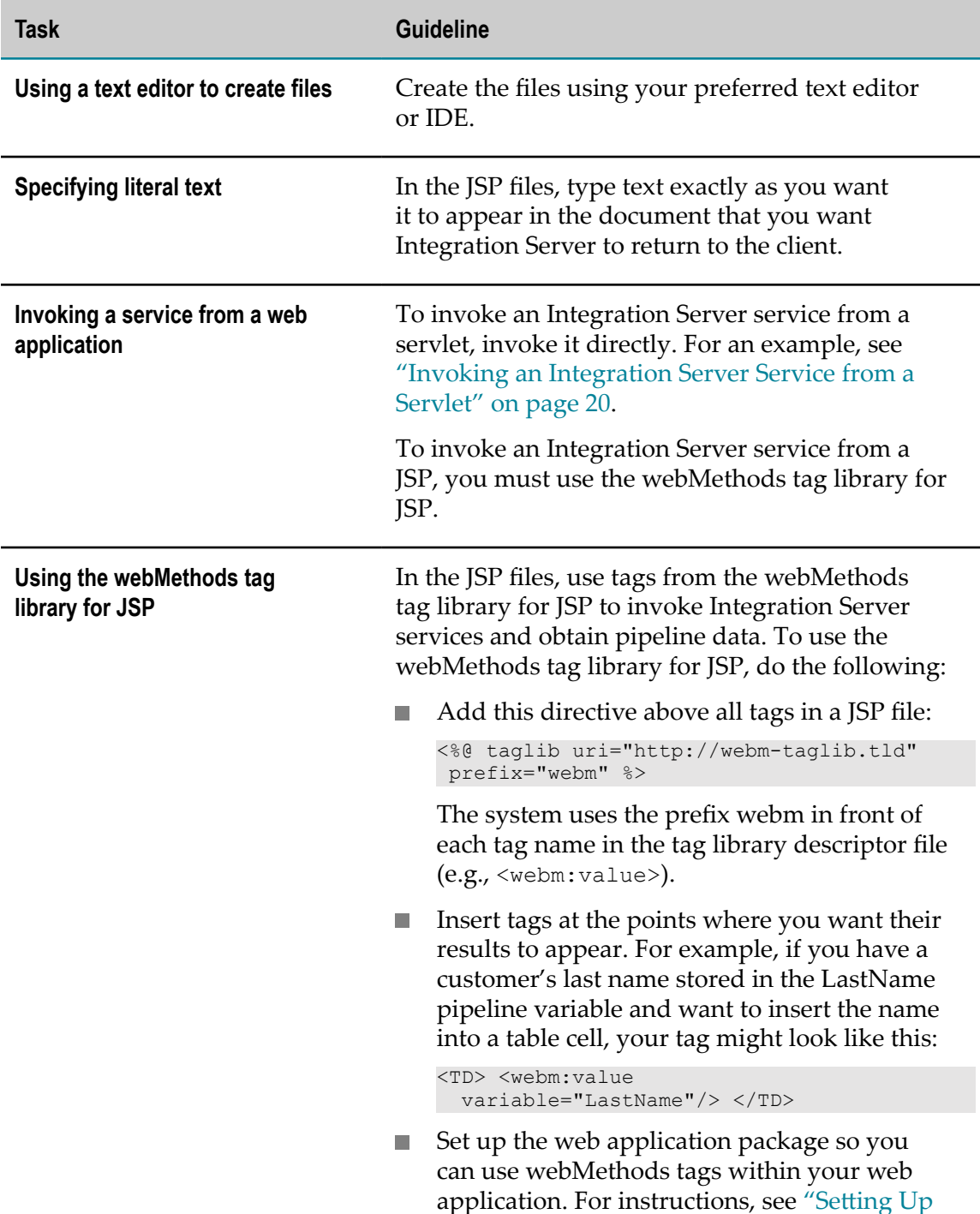

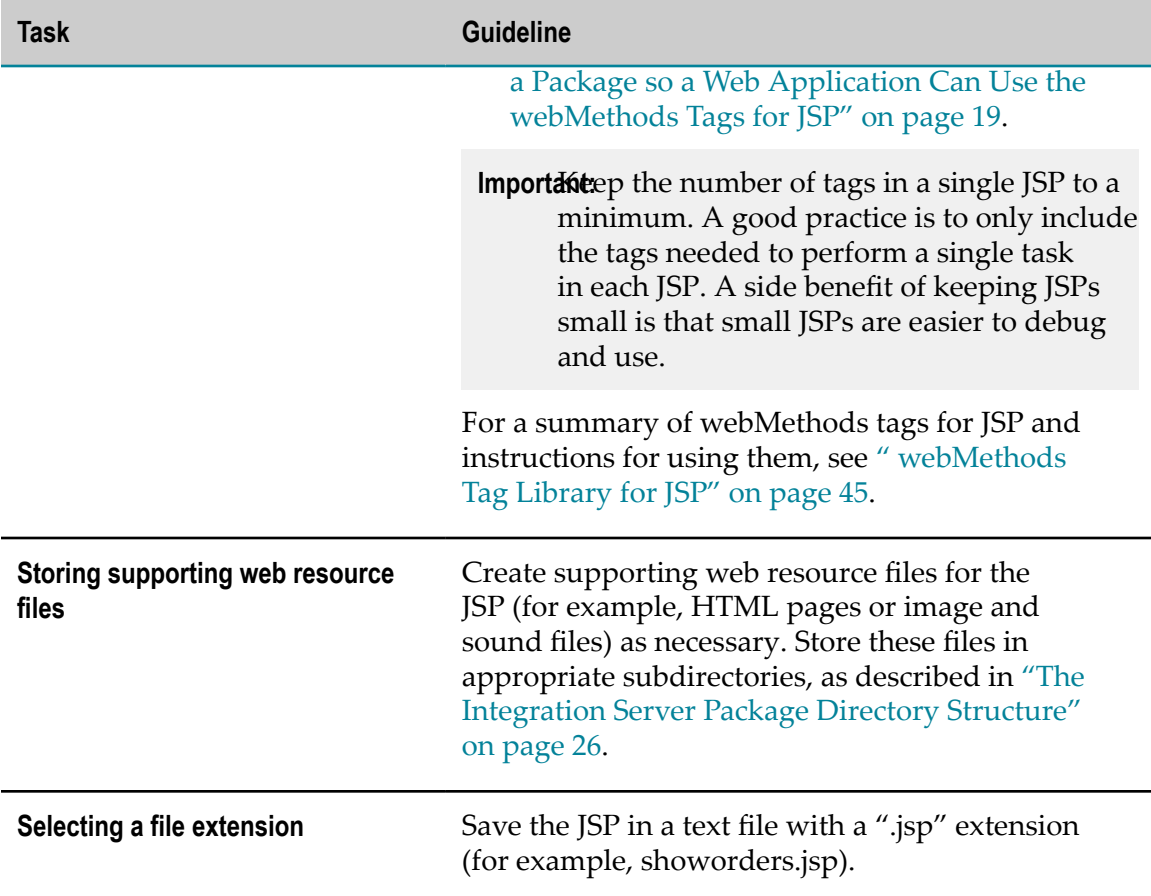

## <span id="page-18-0"></span>**Setting Up a Package so a Web Application Can Use the webMethods Tags for JSP**

This section describes how to set up the web application's Integration Server package if you want to use the webMethods tags for JSP within your web application.

#### **To set up a package so a web application can use the webMethods tags**

- 1. If the Integration Server package does not exist, start Designer and create a new package. The package must match the name of the war file you will be using. For more information about creating packages, see *webMethods Service Development Help*.
- 2. If the Integration Server package already exists and the package was created before Integration Server 6.0, create a \web directory beneath the package's root directory, as follows:

*Integration Server\_directory*\instances\*instance\_name* \packages\*packageName* \web

3. Make a local copy of the webMethods tag library for JSP in the package. This will improve the performance of your web application.

- a. Copy the webm-taglib.tld file that is in the *Integration Server\_directory* \instances \*instance\_name* \web directory.
- b. Place the copy in the *Integration Server\_directory* \instances \*instance\_name* \packages\*packageName* \web\WEB-INF directory of the Integration Server package for the web application.
- 4. Update the web.xml file for the web application to identify the location of the webMethods tag library (webm-taglib.tld). The web.xml file for the web application should be stored in the following directory:

*Integration Server\_directory*\instances\*instance\_name* \packages\*packageName* \web \WEB-INF

To update the web.xml file, add the following <taglib> section:

```
 <taglib> 
       <taglib-uri>http://webm-taglib.tld</taglib-uri> 
       <taglib-location>/WEB-INF/webm-taglib.tld</taglib-location> 
 </taglib>
```
#### <span id="page-19-0"></span>**Invoking a Service from a Web Application**

You can invoke an Integration Server service either from a JSP or a servlet.

#### <span id="page-19-1"></span>**Invoking an Integration Server Service from a JSP**

You can invoke an Integration Server service from a JSP using the  $\leq$ webm: invoke> tag, which is in the webMethods tag library for JSP. For more information about the <webm:invoke> tag, see " [<webm:invoke>"](#page-52-0) on page 53.

#### <span id="page-19-2"></span>**Invoking an Integration Server Service from a Servlet**

You can also invoke an Integration Server service from a servlet. The following shows a sample servlet that illustrates how to invoke an Integration Server service. It takes as input two strings (e.g., "hello" and "world"), invokes the pub.string:concat service to concatenate the two input strings, and returns as output the concatenated string (e.g., "hello world").

**Note:** The com.wm.app.b2b.server.Service class which is imported in the following sample servlet is located in wm-isserver.jar.

```
import java.io.IOException; 
import java.io.PrintWriter; 
import javax.servlet.ServletContext; 
import javax.servlet.ServletException; 
import javax.servlet.http.HttpServlet; 
import javax.servlet.http.HttpServletRequest; 
import javax.servlet.http.HttpServletResponse; 
import org.apache.commons.logging.Log;
```

```
import org.apache.commons.logging.LogFactory; 
import com.wm.data.*; 
import com.wm.app.b2b.server.Service; 
public class ServiceServlet extends HttpServlet { 
      // Allows you to have finer control over the logging levels 
     private static Log log = LogFactory.getLog( ServiceServlet.class );
         public void doGet( HttpServletRequest request, 
           HttpServletResponse response)throws ServletException,
            IOException { 
         PrintWriter out = response.getWriter(); 
         ServletContext ctx = getServletContext(); 
         // Will show on IS level 8 
         ctx.log("logging a string in the IS server log via the Servlet API"); 
         log.info("Servlet logging at the IS level 4"); 
         log.debug("Servlet logging at the IS level 8"); 
         IDataCursor cursor = idata.getCursor(); 
         String param1 = request.getParameter ("param1"); 
         String param2 = request.getParameter ("param2"); 
         // Pass the parameters to the pipeline 
 IDataUtil.put( cursor, "inString1", param1 ); 
 IDataUtil.put( cursor, "inString2", param2 ); 
         try{ 
            idata = Service.doInvoke( "pub.string", "concat", idata ); 
         }catch( Throwable t){ 
            log.error("The service failed: " , t); 
 } 
         // Get the concatenated String returned by the Service 
         String value = (String)IDataUtil.get( cursor, "value" ); 
         cursor.destroy(); 
         out.println("<HTML>"); 
        out.println("<P>Invoked the IS service <b>>b>pub.string:concat</b></P>");
         out.println("<UL>"); 
         out.println("<FONT COLOR=RED>"); 
         out.println("<LI>param1 = " + param1 + "</LI>"); 
         out.println("<FONT COLOR=BLUE>"); 
 out.println("<LI>param2 = " + param2 + "</LI>"); 
 out.println("<FONT COLOR=RED>"); 
         out.println("<LI>Service returned = " + value + "</LI>"); 
        out.println("</UL>");
         out.println("</html>"); 
      }
```
}

## <span id="page-21-0"></span>**Reloading the WmTomcat Package on UNIX Platforms**

At times, you might need to reload the WmTomcat package. For example, you would need to reload the package if you change the global deployment descriptor file *Integration Server\_directory*\instances\*instance\_name* \web\conf\web.xml.

However, you cannot reload the WmTomcat package on some UNIX platforms. If the UNIX platform you are using does not permit package reloads, do one of the following:

- If you are working in a production environment (where changes are not frequent),  $\overline{\phantom{a}}$ restart Integration Server instead of reloading the package.
- If you are working in a development environment (where changes are more  $\Box$ frequent), consider using the Java Endorsed Standards Override Mechanism, which forces the JVM to use the Xerces version. The steps for installing the Java Endorsed Standards Override Mechanism are provided below.

#### **To install the Java Endorsed Standards Override Mechanism**

- 1. Create the *java-home* \jre\lib\endorsed directory, where *java-home* refers to the directory where the run-time software is installed.
- 2. Locate the resolver.jar, xercesImpl.jar, xml-apis.jar, and xmlParserAPIs.jar files in either the *Integration Server\_directory* \lib\jars directory or the *Integration Server\_directory* \instances\*instance\_name* \lib\jars directory.
- 3. Copy the files listed in the previous step to the *java-home* \jre\lib\endorsed directory that you created.
- 4. Restart the server.

After you install the Override Mechanism, you will be able to reload the WmTomcat package in UNIX.

# <span id="page-22-0"></span>**3 Incorporating Web Applications into Integration**

## **Server**

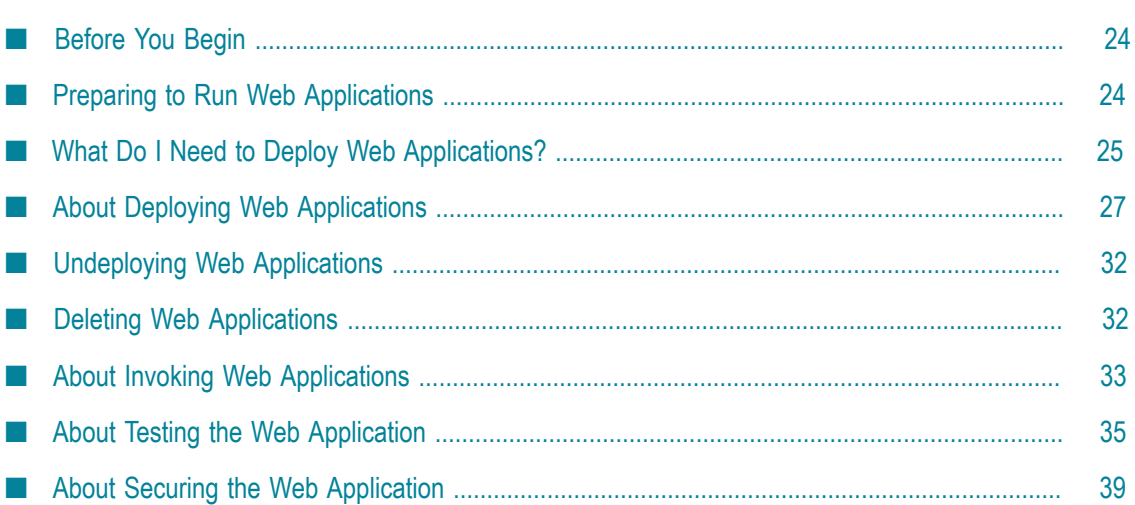

## <span id="page-23-0"></span>**Before You Begin**

Before you run a web application within the Integration Server environment, make sure your system meets the minimum requirements specified in *System Requirements for Software AG Products*. Also make sure Integration Server has access to the files it needs to compile JavaServer Pages.

Integration Server embeds the Tomcat servlet container and JSP Engine developed by the Apache Software Foundation in the form of the WmTomcat package. Through this support, you can:

- Deploy and execute JavaServer Pages, Java servlets, and their supporting files within the Integration Server environment without having to install and configure a separate web server and servlet engine.
- Incorporate web applications into new or existing webMethods packages. П

The Tomcat servlet container and JSP Engine start automatically when Integration Server starts. You do not need to start the engine manually.

**Note:** Integration Server supports the internationalization and localization features of the servlet and JSP standards through the WmTomcat package.

## <span id="page-23-1"></span>**Preparing to Run Web Applications**

This section describes how to prepare for web application deployment. Before running the web application, do the following:

- Enable the WmTomcat package.
	- **Note:** An Integration Server with an enabled WmTomcat package cannot be used with webMethods Application Platform.
- If Identify package dependencies. For the web applications to load correctly, the packages containing web applications must reference the classes in the WmTomcat package by identifying the WmTomcat package as a package dependency. For more information about creating a package dependency, see *webMethods Service Development Help*.
- Verify that your environment is set up correctly to run embedded Tomcat in Integration Server.

**To ensure that your environment is properly set up to run embedded Tomcat in Integration Server**

E Enter the following URL in your web browser: http://hostName.portNumber/web/ For example, you might enter: http://localhost:5555/web/

This is the URL for the ROOT page of WmTomcat and will appear only if the environment is set up correctly.

## <span id="page-24-0"></span>**What Do I Need to Deploy Web Applications?**

To deploy a web application within Integration Server, you need:

An enabled WmTomcat package on Integration Server; the package is automatically installed in a disabled state with Integration Server. You must enable the WmTomat package before running and deploying web applications.

- $\Box$ A web application, consisting of JSPs, servlets, and supporting files or a web archive (war) file packing those files into an appropriate directory structure
- The webMethods tag library (webm-taglib.tld), if you want to use webMethods tags  $\Box$ to invoke Integration Server services and obtain pipeline data

#### <span id="page-24-1"></span>**About War Files**

You can deploy JSPs, servlets, and their associated supporting files as individual files or you can package them into a web archive (war) file. The war file format is the same as the Java archive (jar) file format. When you deploy a web application on Integration Server using a war file, Integration Server unpacks the contents of the war file the first time you invoke the web application.

You can use any compression tool to produce a war file. When you create the war file, be sure to retain the directory structure described in "The [Integration](#page-25-1) Server Package [Directory Structure" on page 26.](#page-25-1)

#### <span id="page-24-2"></span>**About the webMethods Tag Library for JSP**

The webMethods tag library for JSP is a set of customized implementation classes. You add tags from this library to a JSP to import actions that let you call Integration Server services or retrieve data from the webMethods pipeline.

The webMethods tag library is stored in a *tag library descriptor* file. The tag library descriptor file is an XML file that maps tags and attributes to implementation classes. The webMethods tag library descriptor file, webm-taglib.tld, resides in the *Integration Server\_directory*\instances\*instance\_name* \web directory.

You can use your own JSP tags by adding them to a separate tag library for your web application. For more information about the JSP tags in the webMethods tag library, see " [webMethods](#page-44-0) Tag Library for JSP" on page 45.

**Note:** An Integration Server with an enabled WmTomcat package cannot be used with webMethods Application Platform.

## <span id="page-25-0"></span>**About the Deployment Descriptor File**

The deployment descriptor file contains configuration settings for a web application (for example, defining /servlet as an invoke path for servlets, identifying ".jsp" as a file extension for JSPs, and specifying security constraints). Integration Server provides a global deployment descriptor file that defines the configuration settings for all web applications that run within the Integration Server environment. The global deployment descriptor file, named web.xml, resides in the *Integration Server\_directory*\instances \*instance\_name* \web\conf directory.

If you want to override the default Integration Server web application settings or use the webMethods tag library, you can create your own deployment descriptor file within a web application. For information about overriding the default Integration Server web application security, see "About Securing the Web [Application"](#page-38-0) on page 39.

#### <span id="page-25-1"></span>**The Integration Server Package Directory Structure**

For Integration Server to recognize a web application, the application (either deployed as individual files or packaged into a war file) must reside in the appropriate subdirectories within an Integration Server package. The \web subdirectory within a package (that is, *Integration Server\_directory*\instances\*instance\_name* \packages\*packageName* \web) is the top-level, or *parent*, directory of a web application in Integration Server.

The first time you access a web application, Integration Server:

- 1. Looks in the \web subdirectory for the application's files
- 2. Unpacks the files, if you packaged them using a war file
- 3. Compiles the JSPs into Java servlets, if necessary

The compilation step might cause a slight delay the first time you access a JSP from a browser. This step occurs once per server and is repeated only if you modify the JSP. Integration Server does not recompile JSPs if you reload the package or restart Integration Server.

**Note:** Packages created in Integration Server before version 6.0 do not have a \web subdirectory. You can deploy web applications in these packages by creating this subdirectory beneath the package's root directory. For more information, see "About Deploying Web [Applications"](#page-26-0) on page 27.

The following diagram illustrates a typical web application directory structure within an Integration Server package.

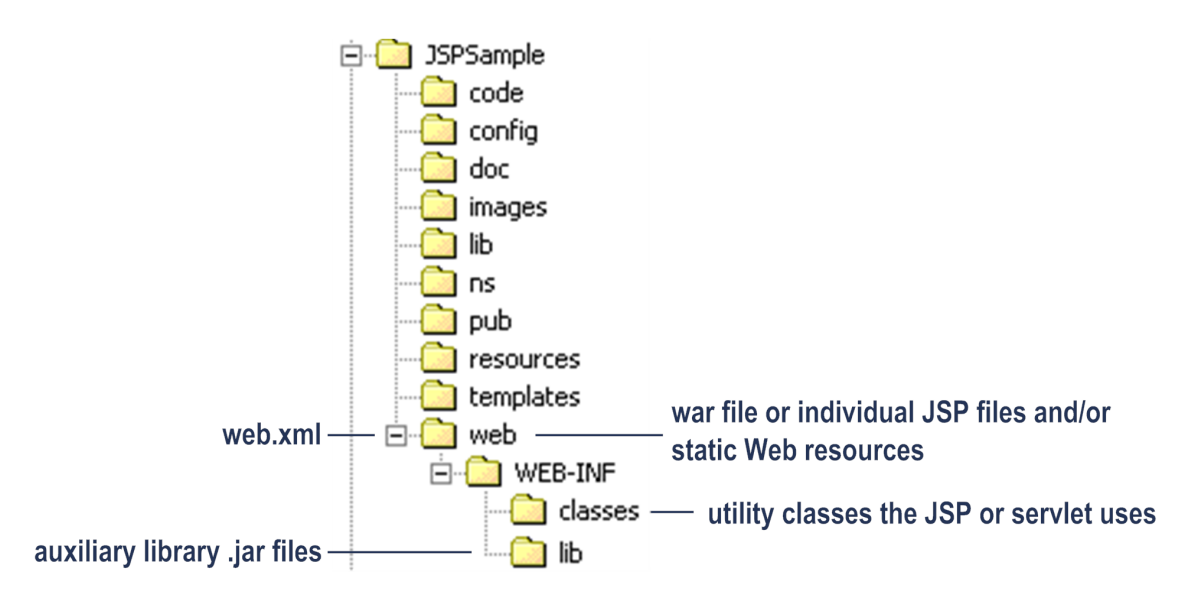

Integration Server stores the files associated with a web application in the Integration Server package directory structure as follows:

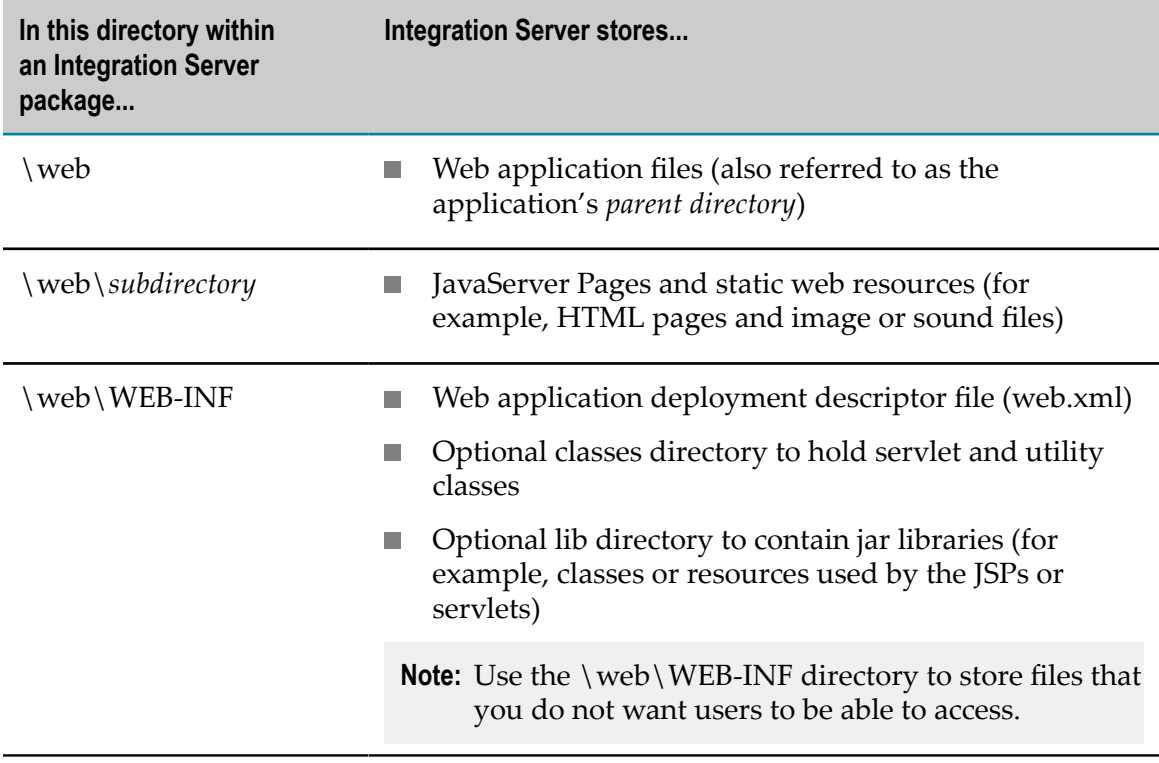

## <span id="page-26-0"></span>**About Deploying Web Applications**

You can deploy a web application in the following ways:

- $\blacksquare$  Hot deploy the war file that contains the web application files. For more information and instructions, see "About Hot [Deployment](#page-27-0) of the War File" on page 28.
- Place the war file that contains the web application files in the  $\wedge$  web directory of the Integration Server package for the web application. For instructions, see ["Placing](#page-29-0) the War File in the Package \web [Directory"](#page-29-0) on page 30.
- **Place the web application files (JSP, supporting files, and subdirectories of** supporting files) in the \web directory of the Integration Server package for the web application. For instructions, see "Placing Web [Application](#page-30-0) Files in the Package \web [Directory"](#page-30-0) on page 31.
- **Note:** You can publish and subscribe to packages that contain web applications. When you create a package release, Integration Server includes the contents of the package's \web subdirectory. When you install a package on another server, the installation process also installs its associated web application files. The new server will execute the web application as long as the server meets the requirements described in ["Before](#page-23-0) You Begin" on page 24.

#### <span id="page-27-0"></span>**About Hot Deployment of the War File**

Hot deployment allows you to place a war file in a single directory and have WmTomcat unpack the web application files to the proper directory and update the application without having to manually reload the package. Before you use hot deployment, you must perform some setup tasks.

#### <span id="page-27-1"></span>**Setting Up Hot Deployment for a Development Environment**

To set up hot deployment for your development environment, you schedule the service that deploys a war file to regularly execute.

#### **To set up hot deployment for a development environment**

■ Create a user task to regularly execute the wm.tomcat.admin:hotDeploy service. In a development environment when you will be updating web applications frequently, a good interval for Integration Server to execute this service is every 10 seconds. For information about how to create a user task, see *webMethods Integration Server Administrator's Guide*.

Setting up the user task is not needed in a production environment because web applications should not be changing frequently. If the user task is not scheduled, you can manually invoke the wm.tomcat.admin:hotDeploy service.

#### <span id="page-27-2"></span>**Hot Deploying a War File**

Hot deployment is accomplished by executing the wm.tomcat.admin:hotDeploy service. When this service executes, it checks the *Integration Server\_directory*\instances \*instance\_name* \web\webapps directory.

- **When you place a new war file in the directory**, if an Integration Server package named the same as the war file does not exist, the hotDeploy service creates a new package. Be sure the name of your war file contains only characters that are valid for a package name; for more information, see *webMethods Service Development Help*. The hotDeploy service then unpacks the web application files to the \web directory of the Integration Server package for the web application.
- **When you place an updated war file in the directory**, the hotDeploy service unpacks the web application files from the updated war file into the \web directory of the Integration Server package, replacing all files in the \web directory that have the same name as files in the war file.
- **When you delete a war file from the directory**, the hotDeploy service takes no action. It does  $\Box$ *not* delete the web application from the \web directory of the Integration Server package for the web application. The web application will still be available. If you want to delete the web application, see "Deleting Web [Applications"](#page-31-1) on page 32.

#### **To hot deploy a web application**

- 1. If the Integration Server package for the web application already exists, ensure the name of the war file exactly matches the name of the package (including uppercase and lowercase letters). If the package does not already exist, the wm.tomcat.admin:hotDeploy service will create it during hot deployment.
- 2. If your web application uses tags from the webMethods tag library for JSP within your web application's JSP files to invoke Integration Server services and obtain pipeline data, be sure your web application has access to the tag library. Do the following:
	- a. Copy the webm-taglib.tld file that is located in the *Integration Server\_directory* \instances\*instance\_name* \web directory.
	- b. If the Integration Server package for the web application already exists, place the copy in the *Integration Server\_directory* \instances\*instance\_name* \packages \*packageName* \web\WEB-INF directory of the package. If the Integration Server package does not exist, include the webm-taglib.tld file in your war file.
	- c. Update the web.xml file for the web application (which should also be in the WEB-INF directory) to identify the location of the webMethods tag library (webm-taglib.tld).

To update the web.xml file, add the following <taglib> section:

```
<taglib> 
      <taglib-uri>http://webm-taglib.tld</taglib-uri> 
      <taglib-location>/WEB-INF/webm-taglib.tld</taglib-location> 
</taglib>
```
3. Place the war file for the web application in the *Integration Server\_directory* \instances \*instance\_name* \web\webapps directory.

Be sure to retain the appropriate directory structure for the JSPs and their supporting files, as described in "The [Integration](#page-25-1) Server Package Directory Structure" on

[page 26](#page-25-1). In the war file, do not include the \web directory itself. Include only the files and subdirectories that reside beneath the \web directory.

- 4. Execute the wm.tomcat.admin:hotDeploy service.
	- The wm.tomcat.admin:hotDeploy service is automatically executed if you created a user task to have Integration Server regularly execute thewm.tomcat.admin:hotDeploy service. No further action is needed. After placing the war file in the *Integration Server directory*\instances\*instance\_name*\web\webapps directory, the next time the wm.tomcat.admin:hotDeploy service executes, the hotDeploy service deploys the web application.
	- **Manually execute the wm.tomcat.admin:hotDeploy service** if you did not create a user m. task to execute the service. To manually execute the service do the following:
		- i. From the Integration Server Administrator, in the **Packages** menu of the navigation panel, click **Management**.
		- ii. In the list of packages, click **WmTomcat**.
		- iii. Click **Browse services in WmTomcat**.
		- iv. Click **wm.tomcat.admin:hotDeploy**.
		- v. Click **Test hotDeploy**.
		- vi. Click **Test (without inputs)**.

#### <span id="page-29-0"></span>**Placing the War File in the Package \web Directory**

**Important:** Either deploy a web application as a single war file or as individual files (as described in "Placing Web [Application](#page-30-0) Files in the Package \web Directory" [on page 31](#page-30-0). Do not mix individual files and war files within a package's web application directory structure.

#### **To deploy by placing a war file into the \web directory of a package**

- 1. Prepare the Integration Server package for the web application:
	- a. If the Integration Server package does not exist, start Designer and create a new package. The package name does not have to match the name of the war file you will be using. For more information about creating packages, see *webMethods Service Development Help*.
	- b. If the Integration Server package already exists and the package was created before Integration Server 6.0, create a \web directory beneath the package's root directory, as follows:

*Integration Server\_directory*\instances\*instance\_name* \packages \*packageName* \web

c. If you are using tags from the webMethods tag library for JSP within your web application's JSP files to invoke Integration Server services and obtain pipeline

data, see "Setting Up a Package so a Web Application Can Use the [webMethods](#page-18-0) Tags for JSP" on [page](#page-18-0) 19.

2. Copy the war file into the package's \web directory.

Be sure to retain the appropriate directory structure for the JSPs and their supporting files, as described in "The [Integration](#page-25-1) Server Package Directory Structure" on [page 26](#page-25-1). In the war file, do not include the \web directory itself. Include only the files and subdirectories that reside beneath the \web directory.

3. Reload the package. When you reload the package, WmTomcat unpacks the web application files the package's \web directory and deletes the war file.

#### <span id="page-30-0"></span>**Placing Web Application Files in the Package \web Directory**

**Important:** Either deploy a web application as individual files or as a single war file (as described in "About Hot [Deployment](#page-27-0) of the War File" on page 28 and "Placing the War File in the Package \web [Directory"](#page-29-0) on page 30. Do not mix individual files and war files within a package's web application directory structure.

#### **To deploy by placing web application files into the \web directory of a package**

- 1. Prepare the Integration Server package for the web application:
	- a. If the Integration Server package does not exist, start Designer and create a new package. The package name does not have to match the name of the JSP you will be using. For more information about creating packages, see *webMethods Service Development Help*.
	- b. If the Integration Server package already exists and the package was created before Integration Server 6.0, create a \web directory beneath the package's root directory, as follows:

*Integration Server\_directory*\instances\*instance\_name* \packages \*packageName* \web

- c. If you are using tags from the webMethods tag library for JSP within your web application's JSP files to invoke Integration Server services and obtain pipeline data, see "Setting Up a Package so a Web Application Can Use the [webMethods](#page-18-0) Tags for JSP" on [page](#page-18-0) 19.
- 2. Copy the web application files to the appropriate subdirectories beneath the package's \web directory. For example, to publish a web application in the Orders package, you would copy the files to the *Integration Server\_directory* \instances \*instance\_name* \packages\Orders\web directory.

Be sure to retain the appropriate directory structure for the JSPs and their supporting files, as described in "The [Integration](#page-25-1) Server Package Directory Structure" on [page 26](#page-25-1).

3. Reload the package.

## <span id="page-31-0"></span>**Undeploying Web Applications**

To undeploy a web application, you can disable the Integration Server package in which the web application resides.

#### **To undeploy a web application**

- 1. From the Integration Server Administrator, in the **Packages** menu of the navigation panel, click **Management**.
- 2. Disable the package that contains the web application.

For more information about how to disable an Integration Server package, see *webMethods Integration Server Administrator's Guide*.

- **Note:** If your Integration Server package contains services, IS document types, or other Integration Server elements that other applications or services use, rather than disable the package, you will need to:
	- 1. Save a copy of the web application files (that is, the individual JSPs and supporting files) that are in the \web directory of the Integration Server package.
	- 2. Delete the web application files from the  $\wedge$  web directory of the package.
	- 3. Reload the package.

When you want to make the web application available again, use the saved files and redeploy the web application files following the directions in ["About](#page-26-0) Deploying Web [Applications"](#page-26-0) on page 27.

## <span id="page-31-1"></span>**Deleting Web Applications**

To delete a web application, you can delete the Integration Server package in which the web application resides.

#### **To delete a web application**

- 1. From the Integration Server Administrator, in the **Packages** menu of the navigation panel, click **Management**.
- 2. Delete the package that contains the web application. When you delete the package, WmTomcat takes the following actions:
	- Stops and removes the Tomcat context that corresponds to the package п
	- Unloads the package n.
	- Deletes the files in the following directories, where *PackageName* is the name of ш the package for the web application:
- *Integration Server\_directory*\instances\*instance\_name* \web\work\WmTomcat m. \localhost\web\_*PackageName* \
- *Integration Server\_directory*\instances\*instance\_name* \web\conf\WmTomcat **The Co** \localhost\web#*PackageName*.xml
- Ē, Deletes the following war file if it exists:

*Integration Server\_directory*\instances\*instance\_name* \web\webapps

For more information about how to delete an Integration Server package, see *webMethods Integration Server Administrator's Guide*.

- **Note:** If your Integration Server package contains services, IS document types, or other Integration Server elements that other applications or services use, rather than delete the package, you will need to:
	- 1. Delete the web application files from the \web directory of the package.
	- 2. Reload the package.

## <span id="page-32-0"></span>**About Invoking Web Applications**

You can invoke a web application directly from a browser or from within an HTML form. Depending on how security was configured for the application, you might need to provide a user name and password to access the application.

**Note:** If you receive a message about your browser's language setting, right-click anywhere in the browser window, click **Encoding**, and then click **Unicode (UTF‑8)**.

#### <span id="page-32-1"></span>**Invoking a JSP from a Browser**

To invoke a web application from a browser, use the following URL format:

hp://*hostName*:*portNum* /web/*packageName*/*fileName*.jsp

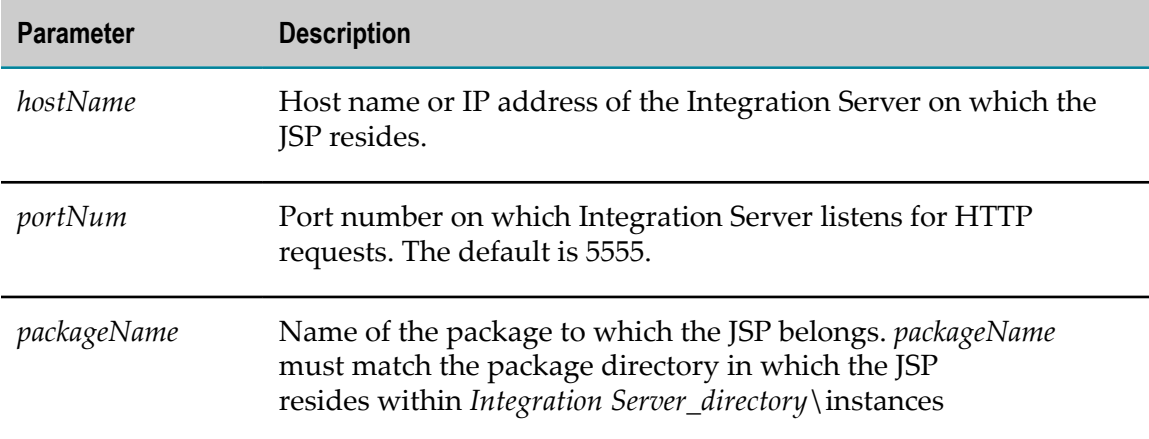

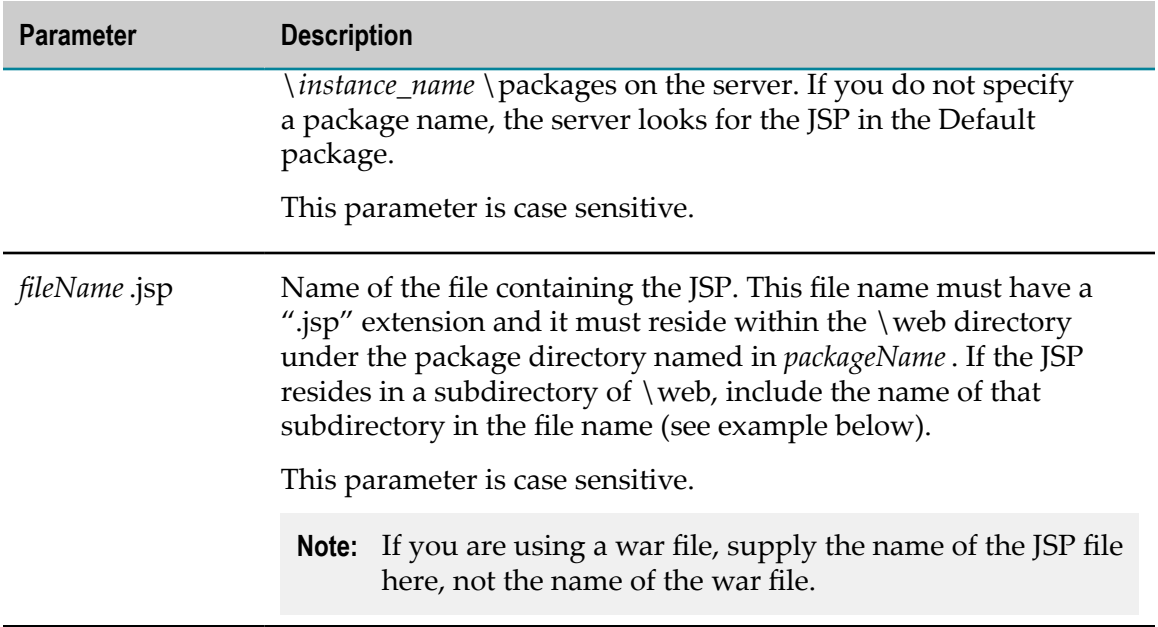

#### **Examples**

 $\Box$ The following URL retrieves showorders.jsp from a package named ORDER\_TRAK on a server named rubicon:

hp://rubicon:5555/web/ORDER\_TRAK/showorders.jsp

 $\overline{\phantom{a}}$ The following URL retrieves showorders.jsp from the STATUS subdirectory in a package named ORDER\_TRAK on a server named rubicon:

hp://rubicon:5555/web/ORDER\_TRAK/STATUS/showorders.jsp

The following URL retrieves showorders.jsp from the Default package on a server П named rubicon:

http://rubicon:5555/web/showorders.jsp

**Note:** If you provide a URL to a directory that does not contain a welcome file (for example, index.html), Integration Server displays a listing of the files in that directory. You can click a file to run the application associated with the file.

#### <span id="page-33-0"></span>**Invoking a JSP from within an HTML Form**

Typing the JSP's URL on the address line in your browser is one way to invoke a web application. However, when you use JSPs to build a user interface, you will often invoke JSPs from HTML forms. For example:

```
<%@ page language="java" contentType="text/html" %> 
<html><h1>Sample Form</h1> 
<p> 
<form name="edit" method="post" action="sampleFormAction.jsp"> 
Your Name 
<input name="Name">
```

```
<input type=SUBMIT value="Go!"> 
</form> 
</html>
```
In this example, the JSP called sampleFormAction.jsp executes when the user clicks **Go!**. For more information about accessing the form input variables, see the description of the <webm:value> tag in " [webMethods](#page-44-0) Tag Library for JSP" on page 45.

### <span id="page-34-0"></span>**Invoking a Servlet**

To invoke a servlet, use the following URL format:

hp://*hostName*:*portNum* /web/*packageName*/*servletName*

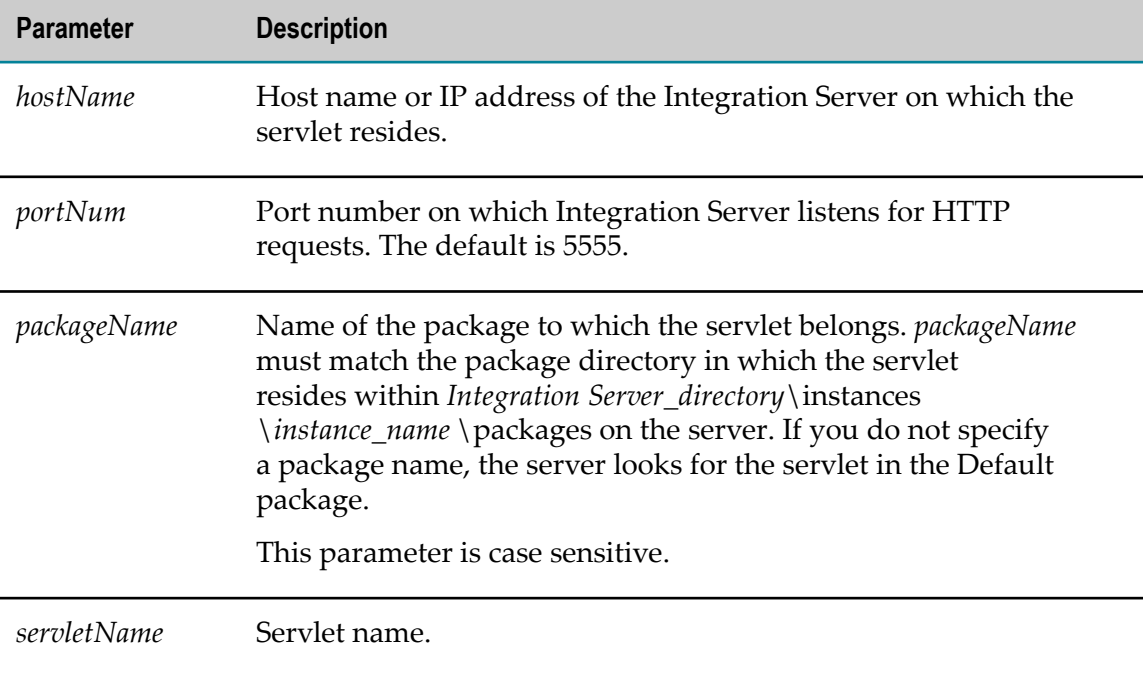

For example, if a servlet is named ServiceServlet and resides in the ORDER\_TRAK package on a server named rubicon, you would enter the following URL:

hp://rubicon:5555/web/ORDER\_TRAK/ServiceServlet

To see a sample servlet that illustrates how to invoke an Integration Server service, see "Invoking an [Integration](#page-19-2) Server Service from a Servlet" on page 20.

## <span id="page-34-1"></span>**About Testing the Web Application**

Testing a web application consists of invoking the web application in a browser, troubleshooting errors, and editing and redeploying the application if necessary.

## <span id="page-35-0"></span>**Troubleshooting Errors**

Errors might arise at four different points in the development and execution of a web application:

- Compilation errors might occur as you develop the application. F.
- Errors might occur when you invoke the application. п
- F. Run-time exceptions might occur when you invoke the application.
- Errors might occur when you reload the package containing the application. E

Integration Server logs these errors to its server log. The WmTomcat package directs Tomcat internal messages and any servlet and JSP error messages to the Integration Server server log.

For complete information about Integration Server logs, see *webMethods Audit Logging Guide* and *webMethods Integration Server Administrator's Guide*.

**Note:** To minimize the number of servlet exceptions a web application will produce, be sure your system is set up properly. See ["Before](#page-23-0) You Begin" on [page 24](#page-23-0) and "Preparing to Run Web [Applications"](#page-23-1) on page 24 for more information.

#### <span id="page-35-1"></span>**Including Tomcat Information in the Server Log**

#### **To include Tomcat information in the server log**

- 1. In Integration Server Administrator, go to the **Settings > Logging** page and click **Edit Logging Settings**.
- 2. The amount of information the server log contains depends on the logging level for the server log. The setting of the logging level determines whether a level of Tomcat message is or is not logged. In the **Level of Logging** list, click the amount of information you want Integration Server to record. The levels of Tomcat messages map to the logging levels for the server log as follows:

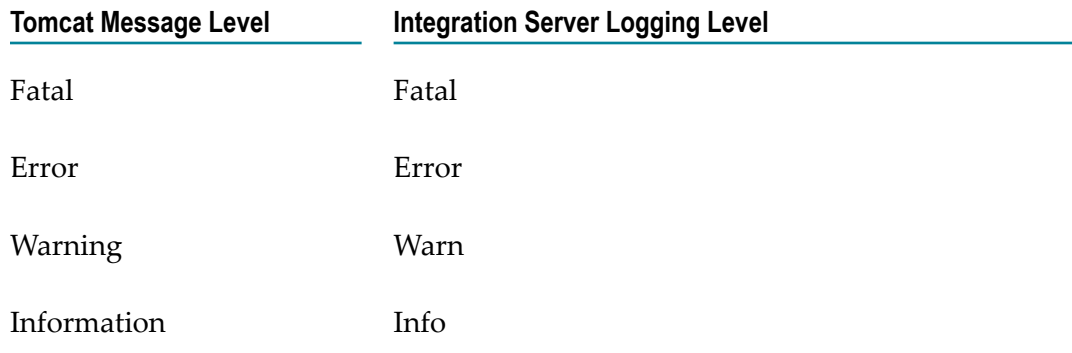
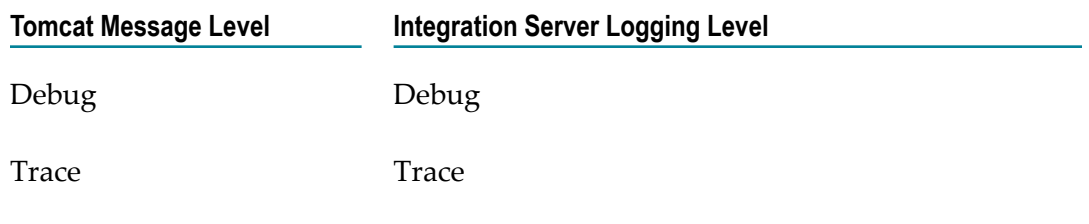

The default logging level for the server log is Info. When you are testing JSPs, you might want to set the logging level higher.

**Note:** If you set your logging level to Debug or higher, you might receive large numbers of Tomcat messages in your server log.

3. In the **Facilities** list, choose to include information for these two facilities:

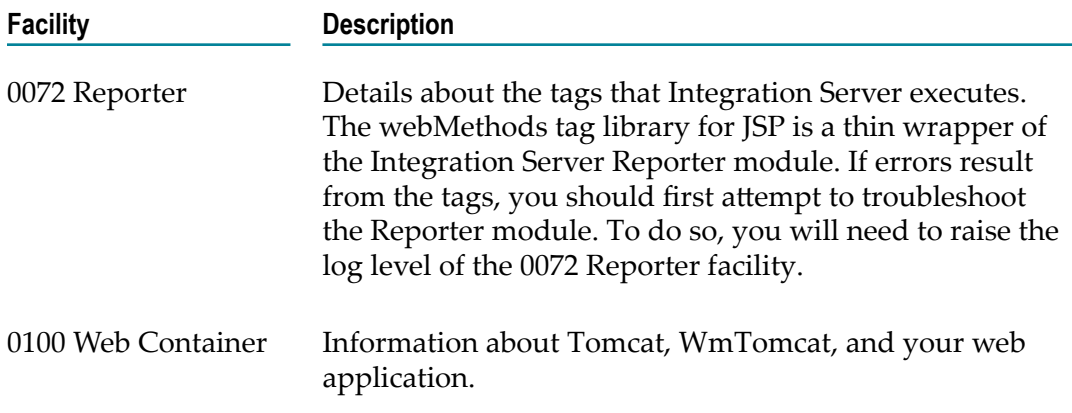

4. Click **Save Changes**.

### **Sending Messages Produced by the Jakarta commons-logging Sent to Integration Server**

**To have log messages produced by the Jakarta commons-logging sent to the Integration Server log**

П Copy the commons-logging.properties file from *Integration Server\_directory* \instances\*instance\_name* \packages\WmTomcat\resources into the following directory:

*Integration Server\_directory*\instances\*instance\_name* \packages \*PackageName* \resources

where *PackageName* is the name of the package that contains your web application that uses the Jakarta commons-logging API.

### **Viewing the Server and Error Logs**

#### **To view the server log and the error log**

- <span id="page-37-0"></span> $\Box$ In Integration Server Administrator, go to the **Logs > Server** page to view the server log.
- In Integration Server Administrator, go to the **Logs > Error** page to view the error п log. In the error log, the system sets the **Service Name** column to the last service Integration Server invoked. If Integration Server has not invoked a service, the **Service Name** is NULL.

# **Editing and Redeploying a Web Application**

<span id="page-37-1"></span>Following are tips for editing and redeploying web applications in Integration Server packages.

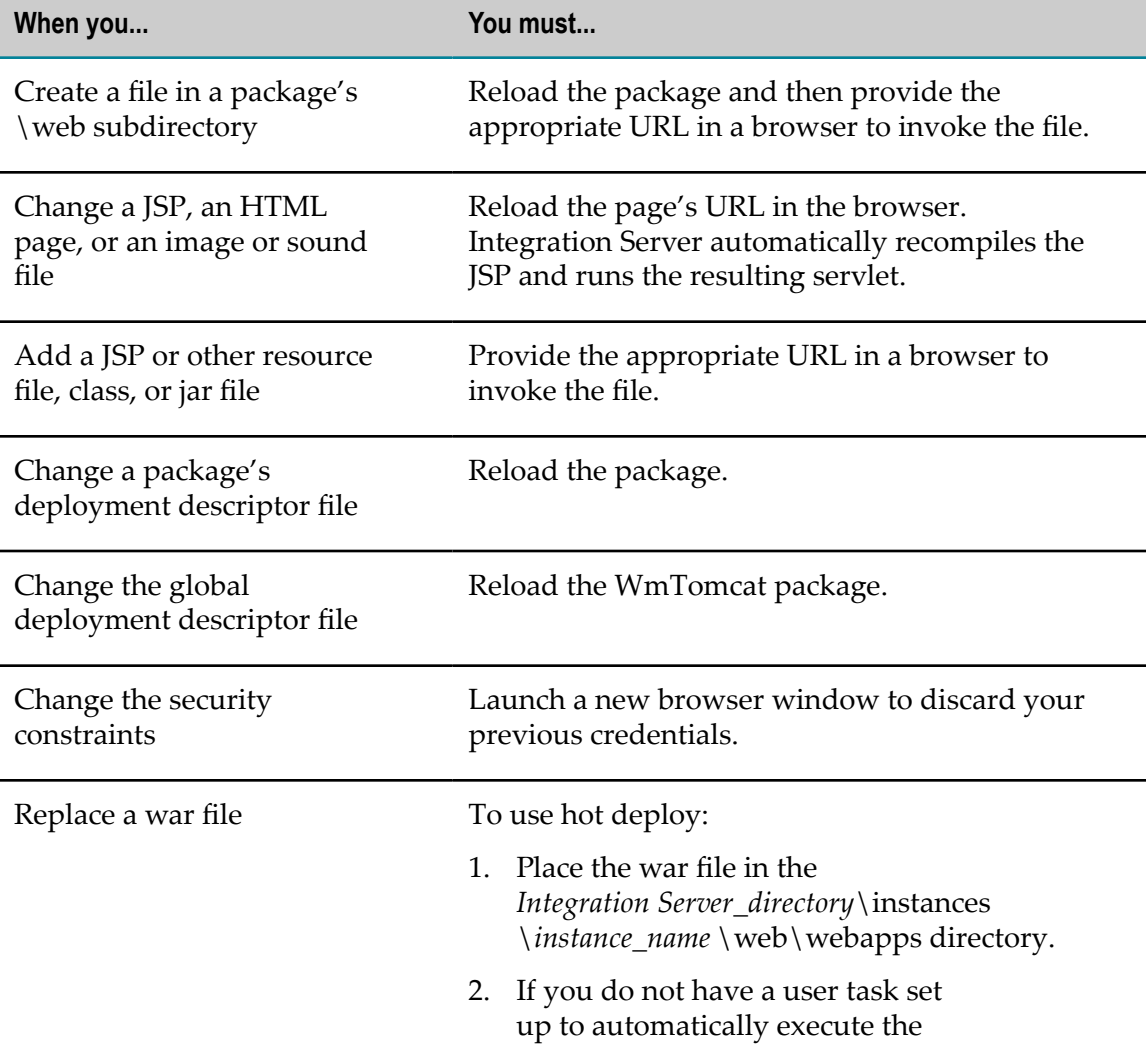

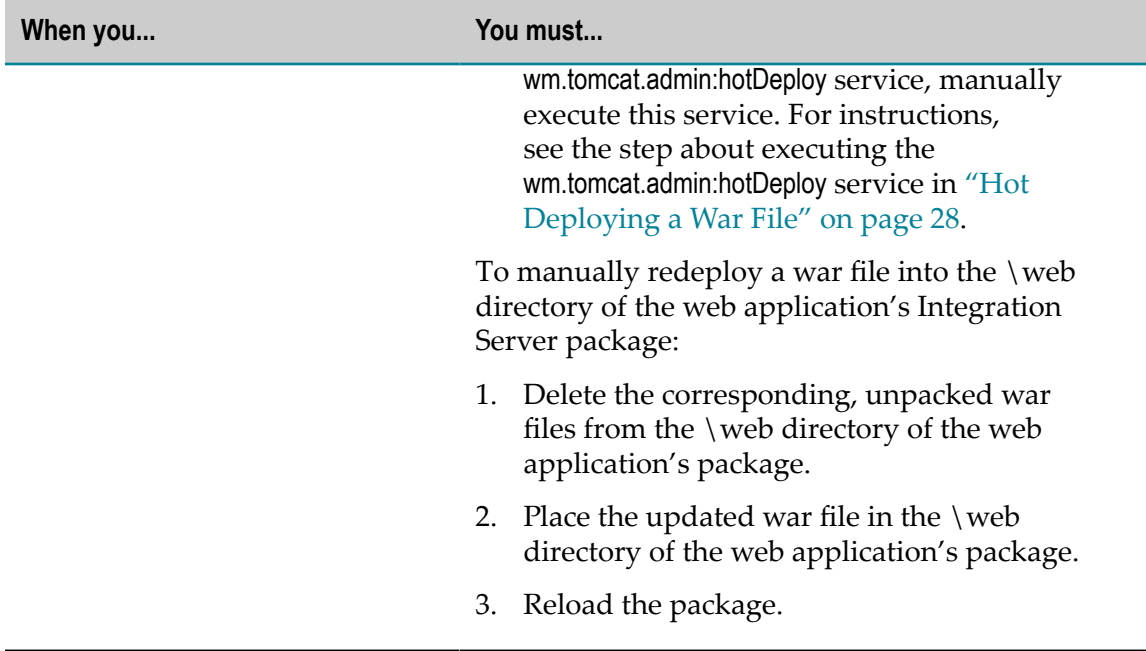

# **About Securing the Web Application**

<span id="page-38-0"></span>Integration Server uses Access Control Lists (ACLs) and the global deployment descriptor file to authenticate and authorize access to all web applications deployed within the Integration Server environment. These security mechanisms allow you to make access to a web application as restrictive (for example, restrict access to only certain people) or as liberal (for example, allow access to anyone) as you need. By default, Integration Server uses the "Administrators" ACL.

**Note:** For more information about specifying JSP security constraints, see the Java Servlet standards.

# **The Global Deployment Descriptor File**

<span id="page-38-1"></span>Integration Server uses the global deployment descriptor file in *Integration Server\_directory*\instances\*instance\_name* \web\conf\web.xml to specify default configuration settings for all web applications you deploy on Integration Server. These settings include:

- П Definitions for the built-in servlets that serve all web applications, include servlets that handle requests for static resources, compile and execute JSPs, and process Server Side Include (SSI) directives and Common Gateway Include (CGI) scripts
- **Default mappings for the servlets, JSP file name extensions, and MIME (content**type) properties
- Session timeout value**College**
- Names of welcome files
- Security constraints m.

You can customize the global deployment descriptor file as needed. The changes you make to this file apply to all web applications on the current Integration Server instance.

You can also augment or override the defaults in the global deployment descriptor file for selected web applications. To do so, you update the deployment descriptor file for each application and include the appropriate security sections for the application. Integration Server processes the global deployment descriptor file first and then processes the application's deployment descriptor file.

**Note:** Modifying the global deployment descriptor file requires that you reload the WmTomcat package. Special conditions apply to UNIX platforms; for more information, see "Reloading the [WmTomcat](#page-21-0) Package on UNIX Platforms" on [page 22](#page-21-0).

# **Recommendations for Setting Up Security in a Deployment Descriptor File**

<span id="page-39-0"></span>This section describes how you might want to set up your deployment descriptor file to secure web applications. Add two security sections to the deployment descriptor file:

- **A <security-constraint> section** to specify who is authorized to access the web application. For more information, see "Seing Up Web Application [Authorization"](#page-40-0) [on page 41](#page-40-0).
- П **The <login-config> section** validates a user's name and password when the user invokes the web application. By default, Integration Server displays a standard browser authentication screen. For more information, see "Setting Up Web [Application](#page-43-0) [Authentication"](#page-43-0) on page 44.

The following example shows a global deployment descriptor file that restricts access to all web applications that reside on the server to users belonging to the "Administrators" ACL. It also indicates that authentication should be performed using standard (basic) browser authentication.

#### **Security sections in a deployment descriptor**

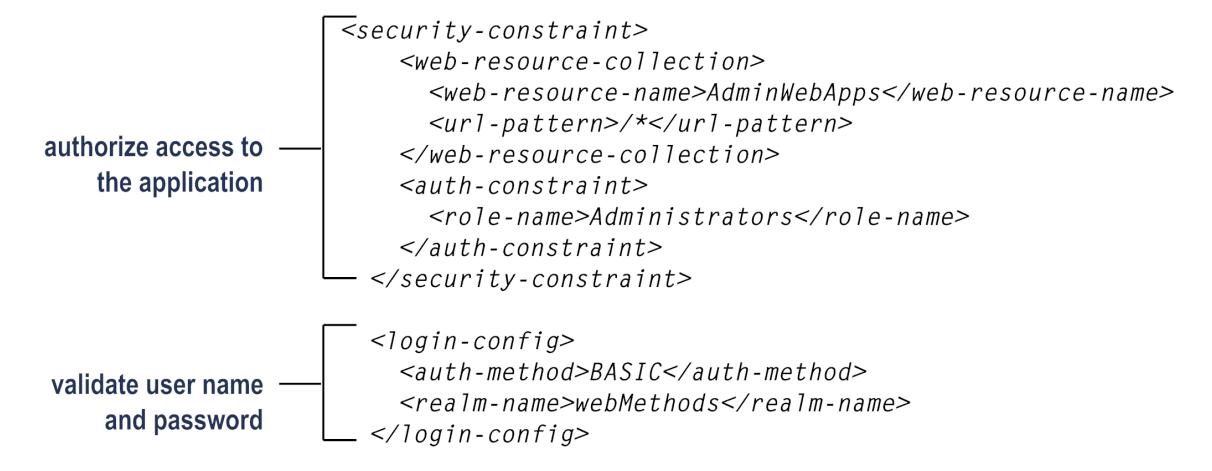

### <span id="page-40-0"></span>**Setting Up Web Application Authorization**

Add a <security-constraint> section to the deployment descriptor to set up authorization of web applications. Security you set in the global deployment descriptor file applies to all web applications.

You can set security for all web applications by specifying security restraints in the global deployment descriptor file. You can override or augment the global security restraints for a particular web application by specifying different constraints in the deployment descriptor file for the package that is associated with the web application. The deployment descriptor file for a specific web application is located at *Integration Server\_directory*\instances\*instance\_name*\packages\PackageName\web \WEB-INF\web.xml.

**Important:** Protection of web applications is as crucial as protecting DSPs and Integration Server services. If your web application does not provide its own authentication and authorization, you should add a <security constraint> section to either the global deployment descriptor file or to the web.xml file of the package containing the web application.

> Some web applications provide their own authentication and require anonymous access to the application. In these cases, omit the <securityconstraint> section from both the global deployment descriptor file and from the application's deployment descriptor file so that users are not prompted for a password. Omitting the <security-constraint> section entirely is not recommended except in these special circumstances. Ensure the other applications on your server are adequately protected and plan this approach carefully with your company's security advisors.

#### **To set up web application authorization**

1. If you want to set up global security for all web applications, do the following:

- **Note:** If you do not set up global security, skip step 1. However, be sure the web.xml files in each package contain their own <security-constraint> sections. Doing so prevents unauthorized access to the web applications contained within them.
- a. Create a <security-constraint> section in the global deployment descriptor file ( *Integration Server\_directory* \instances\*instance\_name* \web\conf\web.xml).
- b. Define the <security-constraint> section as follows:

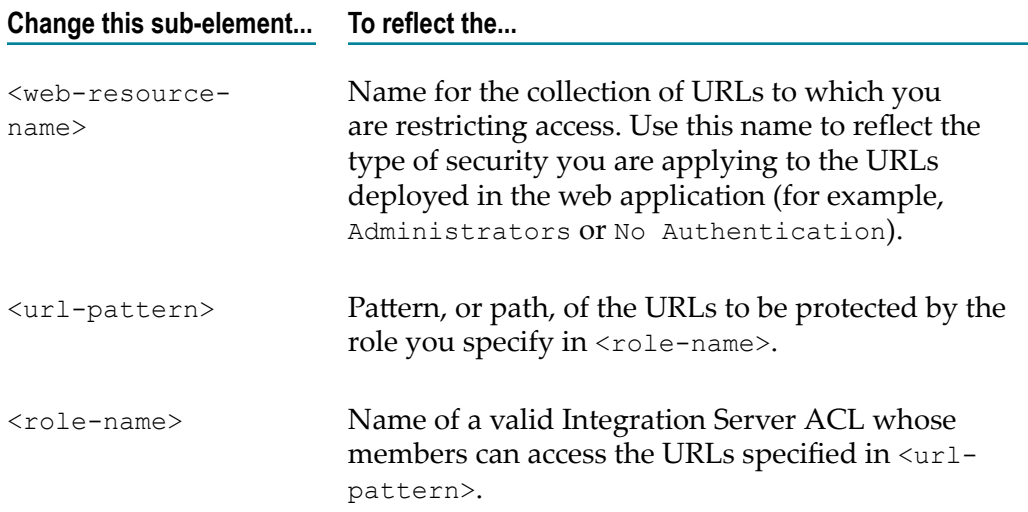

If you plan to override or augment your global security settings for some web applications, be careful how you set up your URL patterns. If the global web.xml file specifies a "superset" URL pattern (for example, /\*), a package's web.xml file will not override this security constraint.

#### Examples:

To protect all files in a web application by the same ACL, specify a URL п pattern of  $/$ \* and a role name that matches the ACL you want to use. In this example, all files in the web application are protected by the Administrators ACL:

```
 <security-constraint> 
          <web-resource-collection> 
              <web-resource-name>All
Restricted</web-resource-name> 
              <url-pattern>/*</url-pattern> 
          </web-resource-collection> 
          <auth-constraint> 
              <role-name>Administrators</role-name>
         </auth-constraint> 
      </security-constraint>
```
To protect selected files in the web application, specify multiple  $\leq$ security- $\overline{\mathcal{A}}$ constraint> sections. You can use multiple URL patterns and multiple role names in the same <security-constraint> section:

```
 <!-- Protect files in admin/* and private/* by Administrators ACL.--> 
 <security-constraint> 
     <web-resource-collection> 
         <web-resource-name>Administrators</web-resource-name> 
         <url-pattern>/admin/*</url-pattern> 
         <url-pattern>/private/*</url-pattern> 
     </web-resource-collection> 
     <auth-constraint> 
         <role-name>Administrators</role-name>
     </auth-constraint> 
 </security-constraint> 
 <!--Protect files in internal/* by Developers/Administrators ACLs.--> 
 <security-constraint> 
     <web-resource-collection> 
         <web-resource-name>Internal</web-resource-name> 
         <url-pattern>/internal/*</url-pattern> 
     </web-resource-collection> 
     <auth-constraint> 
        <role-name>Developers</role-name>
        <role-name>Administrators</role-name>
     </auth-constraint> 
 </security-constraint> 
\langle -- For all other files, allow anyone to view
\langle !-- with no authentication
 <security-constraint> 
     <web-resource-collection> 
         <web-resource-name>Public</web-resource-name> 
         <url-pattern>/*</url-pattern> 
     </web-resource-collection> 
 </security-constraint>
```
- c. Save and close the web.xml file.
- d. Reload the WmTomcat package.
- 2. If you want to set up security for a specific web application, do the following:
	- a. Create a <security-constraint> section in the deployment descriptor file for the web application ( *Integration Server\_directory* \instances \*instance\_name* \packages\PackageName\web\WEB-INF\web.xml).
	- b. Define the <security-constraint> section. For more information about the tags to use, refer to the previous step.
	- c. Save and close the web.xml file.
	- d. Reload the package.
	- e. Repeat step 2 for each web application for which you want to override or augment global security.
- 3. Test your web applications to ensure the authorization is set properly. For more information, see "About Testing the Web [Application"](#page-34-0) on page 35. Because your browser might cache previous credentials, you might have to close your browser and reopen it to reflect the new security settings.

## <span id="page-43-0"></span>**Setting Up Web Application Authentication**

By default, Integration Server uses a basic authentication setting that invokes a browserbased screen to prompt for user name and password. You can substitute the default authentication screen with your own HTML form-based login page for one or more web applications.

#### **To set up web application authentication**

- To specify an authentication method other than basic authentication, specify an  $\Box$ authentication method of FORM in the <login-config> section of the web.xml file.
	- **Note:** If the web application invokes services, Integration Server uses the credentials the user supplies to access the application to determine access to the invoked services.

## A webMethods Tag Library for JSP

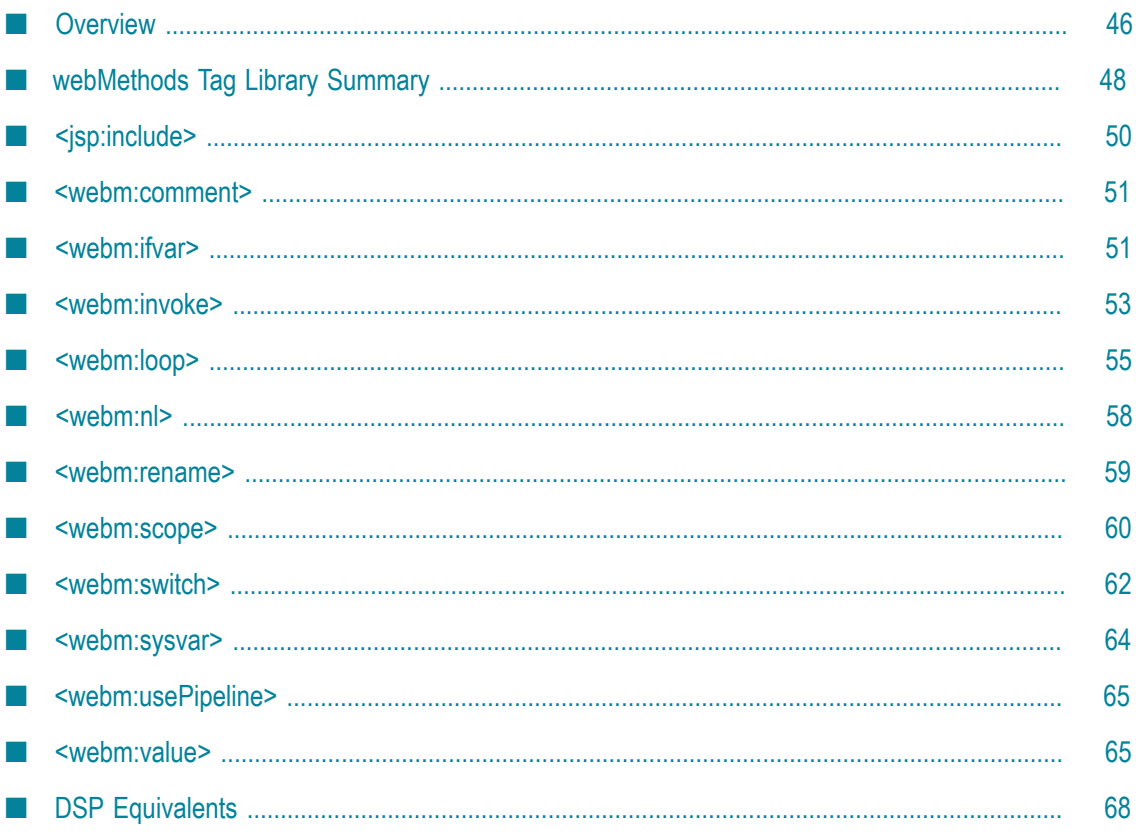

# <span id="page-45-0"></span>**Overview**

<span id="page-45-1"></span>The webMethods tag library for JSP is a set of customized implementation classes. You use tags in this library in JSPs to import actions that let you call Integration Server services and retrieve data from the Integration Server pipeline.

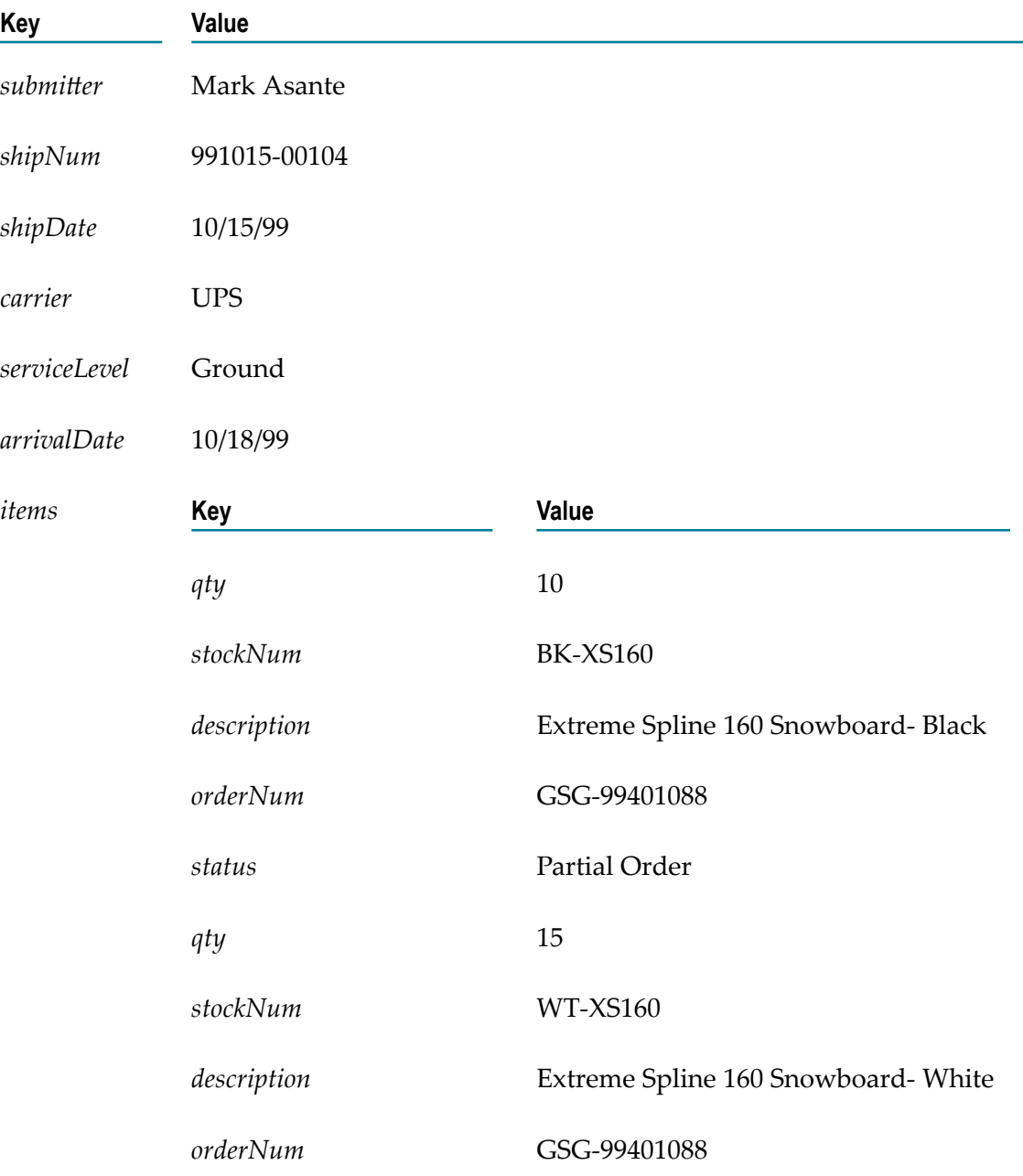

The examples shown in this appendix assume a pipeline that looks as follows:

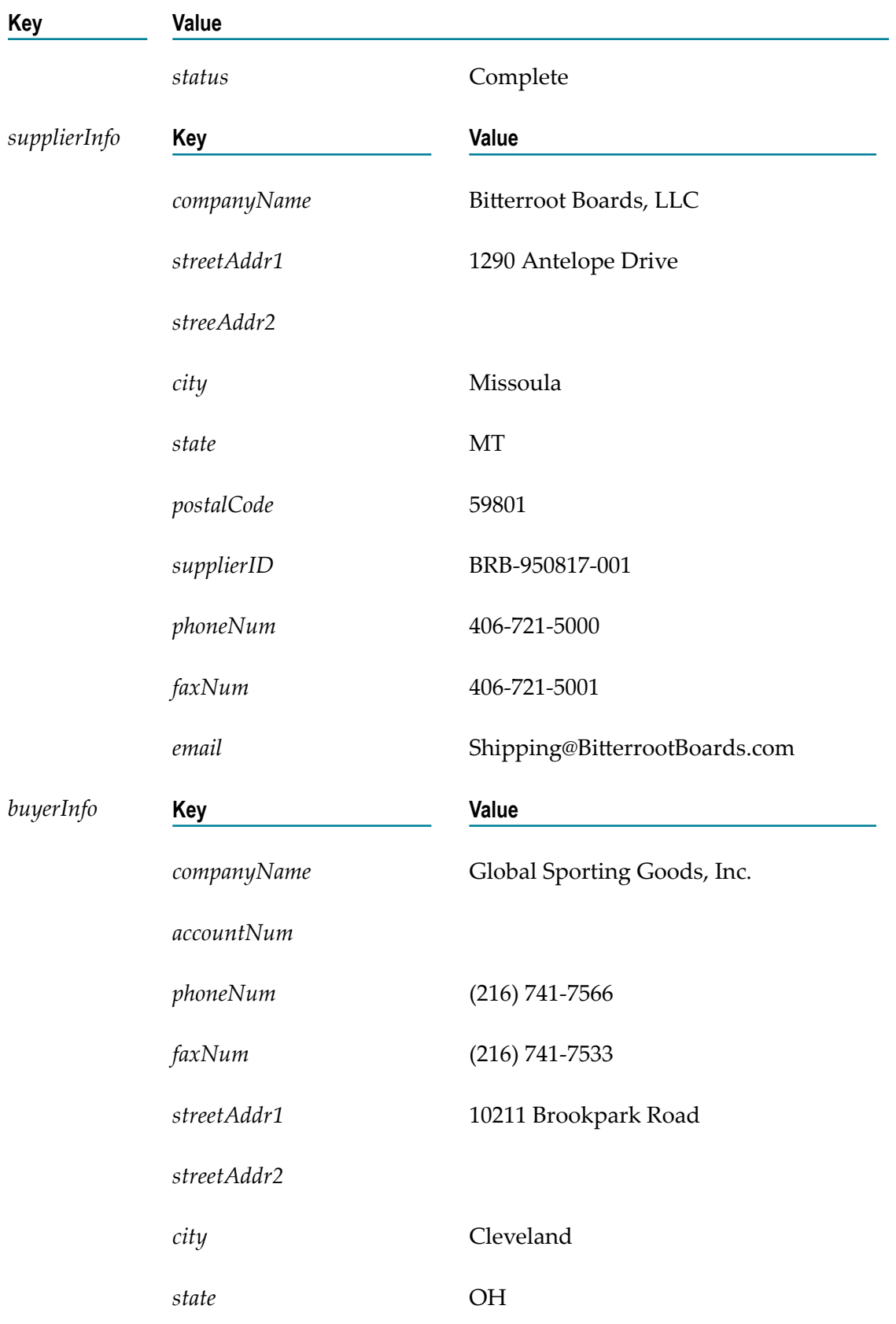

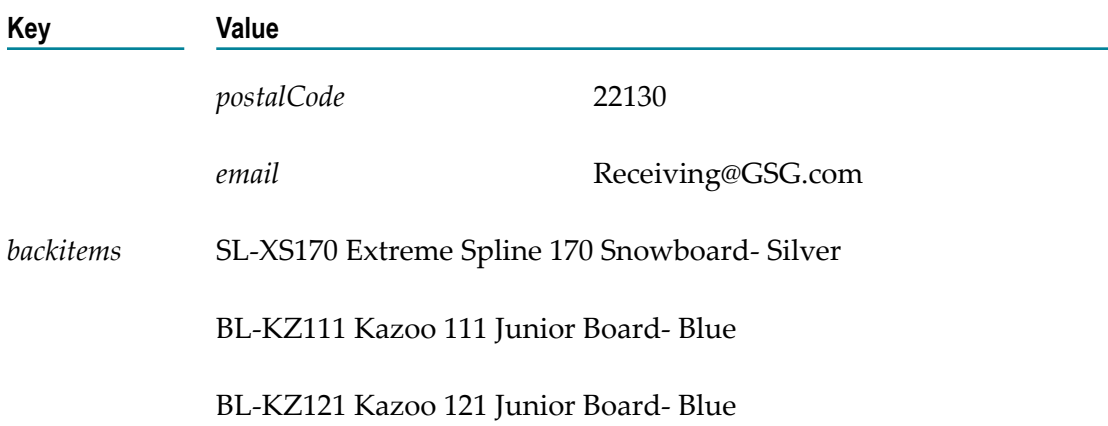

# <span id="page-47-0"></span>**webMethods Tag Library Summary**

The following is a summary of the tags in the webMethods tag library. Each tag is described in more detail later in this appendix

**Note:** Tags are case sensitive. In your JSP, you must type them exactly as shown in this appendix (for example, <webm:comment>, not <WEBM:COMMENT> or <Webm:Comment>).

> For information about how Integration Server identifies the tag prefix (webm), see "About Creating Web [Applications"](#page-17-0) on page 18.

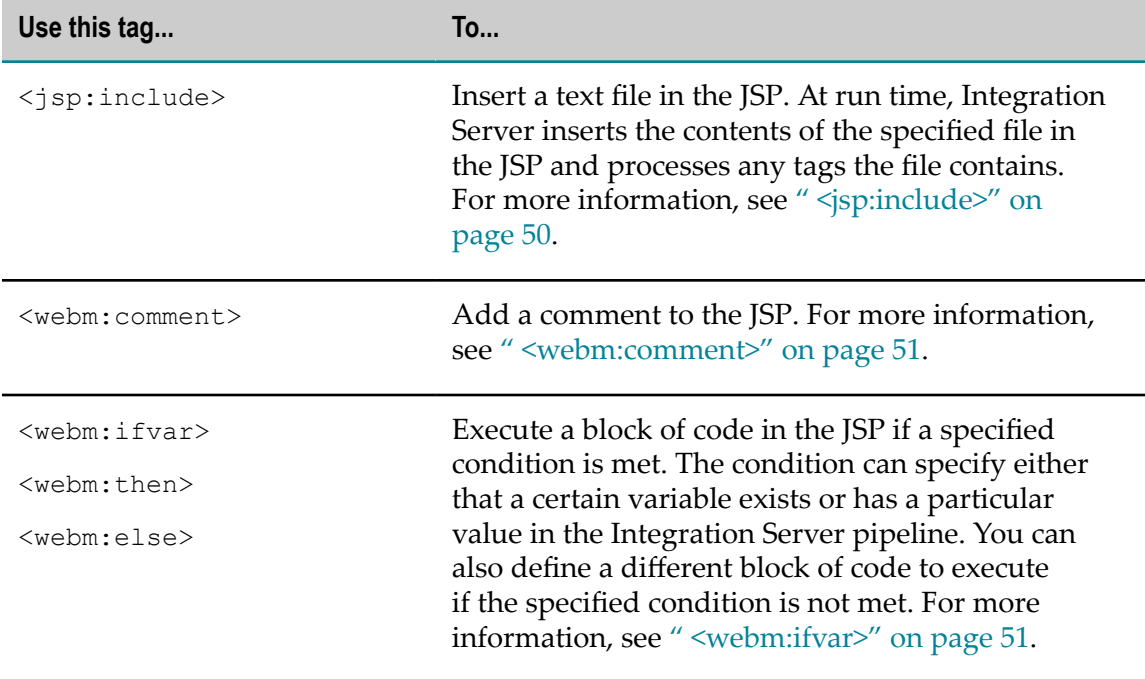

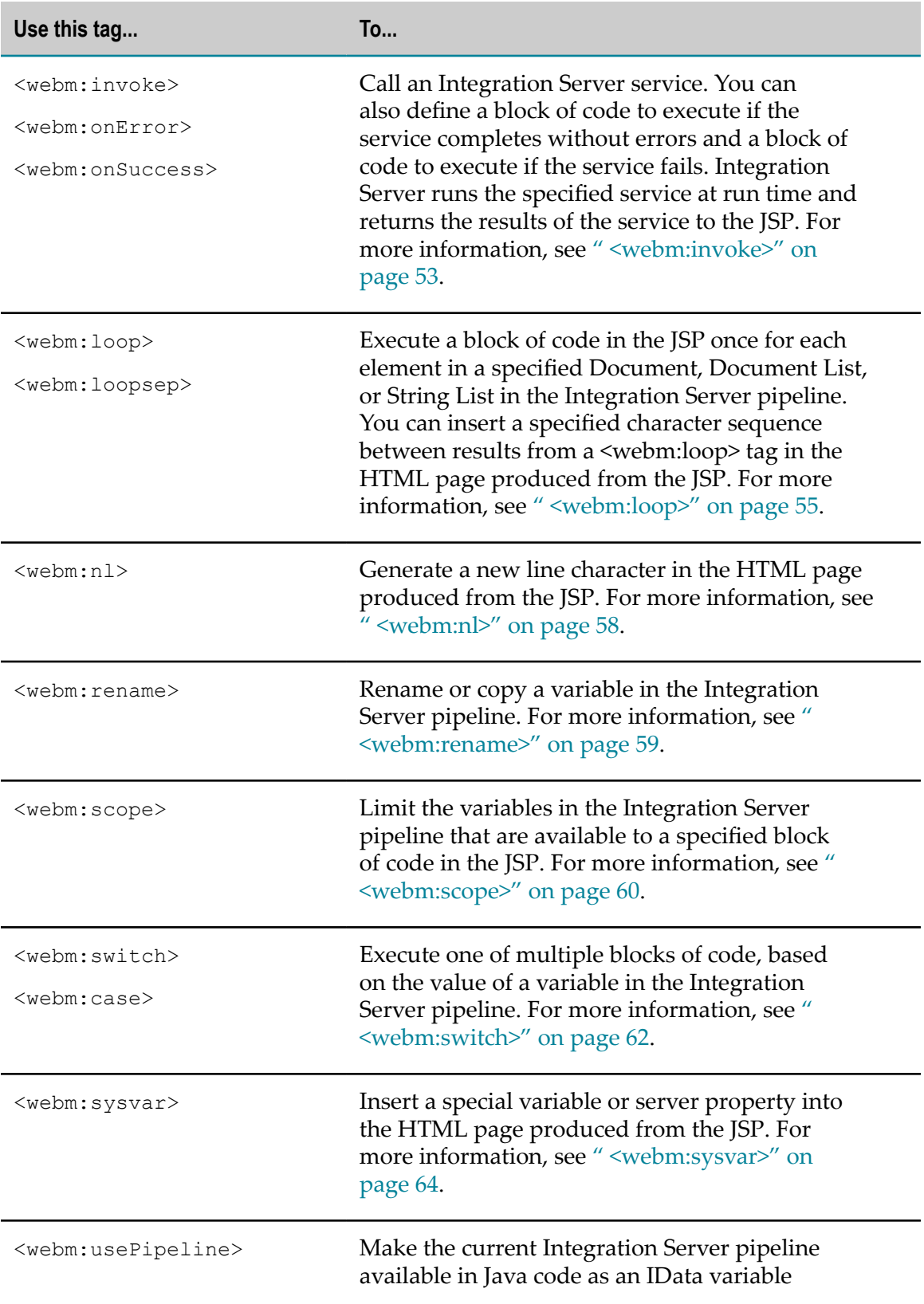

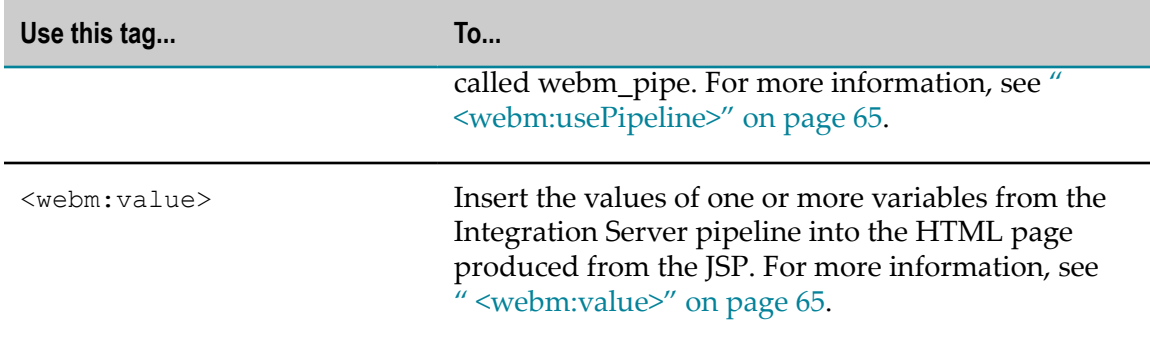

# <span id="page-49-0"></span>**<jsp:include>**

<span id="page-49-1"></span>You use the <jsp:include> tag to insert a text file in the JSP. At run time, Integration Server inserts the contents of the specified file in the JSP and processes any tags the file contains.

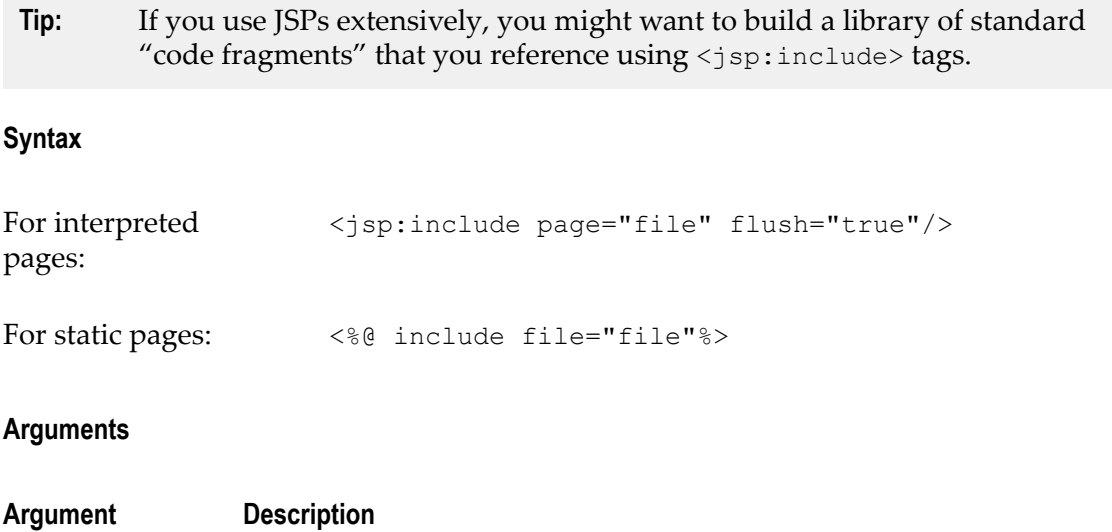

file.extension Text file to insert. If the text file is not in the same directory as the JSP that references it, specify the path to the file relative to the JSP.

#### **Examples**

These examples insert the TMPL\_ShipToBlock.html file into the JSP.

The TMPL\_ShipToBlock.html file resides in the same directory as the JSP. Ľ,

```
<webm:scope recordName="buyerInfo"> 
<p>Shipped To:<br> 
<jsp:include page="TMPL_ShipToBlock.html" flush="true"/> 
</p> 
</webm:scope>
```
The TMPL\_ShipToBlock.html file resides in a subdirectory named StandardJSPs within the directory in which the JSP resides.

```
<webm:scope recordName="buyerInfo"> 
<p>Shipped To:<br> 
<jsp:include page="StandardJSPs/TMPL_ShipToBlock.html" flush="true"/> 
\langle p \rangle</webm:scope>
```
The TMPL\_ShipToBlock.html file resides in the JSP's parent directory. m.

```
<webm:scope recordName="buyerInfo"> 
<p>Shipped To:<br> 
<jsp:include page="../TMPL_ShipToBlock.html" flush="true"/> 
\langle/p>
</webm:scope>
```
# <span id="page-50-0"></span>**<webm:comment>**

<span id="page-50-2"></span>You use the <webm: comment>tag to add a comment to the JSP.

#### **Syntax**

<webm:comment>comment</webm:comment>

#### **Example**

```
<webm:comment> 
Use this JSP to generate an order list from any document that contains 
a purchase item number, quantity, description, and PO number. 
</webm:comment>
```
**Note:** You can also use the HTML comment syntax <!-- comment --> to include comments in JSP code.

# <span id="page-50-1"></span>**<webm:ifvar>**

<span id="page-50-4"></span>You use the  $\leq$ webm:ifvar> tag to execute a block of code in the JSP if a specified condition is met. The condition can be either that a certain Integration Server pipeline variable exists or has a particular value.

You can also define a different block of code to execute if the specified condition is not met

<span id="page-50-3"></span>Use  $\langle$ webm: then $>$  to define the block of code to execute if the condition is met. Use  $\leq$ webm: else $>$  to define the block of code to execute if the condition is not met.

#### **Syntax**

```
<webm:ifvar variable="variable" [isNull="true"] [notEmpty="true"] 
      [equals="any_string"] [vequals="ref_variable"] [matches="regular_exp"]> 
     <webm:then>block_of_code</webm:then> 
     [<webm:else>block_of_code</webm:else>]</webm:ifvar>
```
### **Arguments**

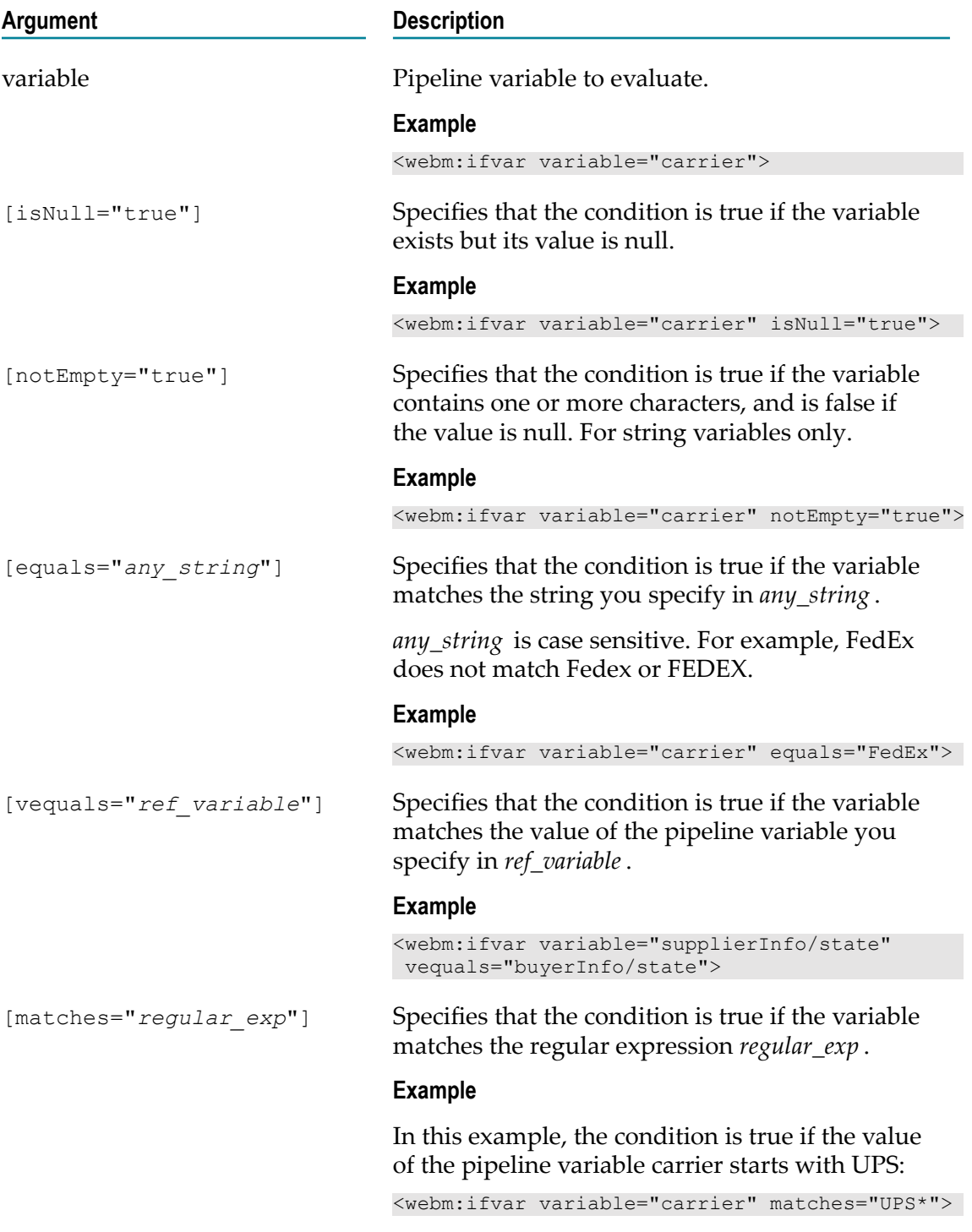

#### **Example**

If a variable named *AuthCode* exists in the pipeline, this code inserts a success message into the HTML page produced from the JSP. The success message includes the current date and the value of the pipeline variable *AuthCode*. If the variable does not exist, the code inserts an error message.

```
<webm:ifvar variable="AuthCode"> 
     <webm:then> 
          <p>Authorization code received <webm:sysvar variable="date"> 
          <webm:value variable="AuthCode"></p> 
     </webm:then> 
     <webm:else> 
         <p>Error: Authorization code does not exist.</p> 
     </webm:else> 
</webm:ifvar>
```
# <span id="page-52-0"></span>**<webm:invoke>**

<span id="page-52-1"></span>You use the <webm:invoke> tag to call an Integration Server service. You can also define a block of code to execute if the service completes without errors and a block of code to execute if the service fails. Integration Server runs the specified service at run time and returns the results of the service to the JSP.

Use the  $\leq$ webm: onSuccess> tag to define the block of code to execute if the service completes without errors. Use the <webm:onError> tag to define the block of code to execute if the service fails. Within the <webm:onError> tag block of code, you can use these pipeline variables:

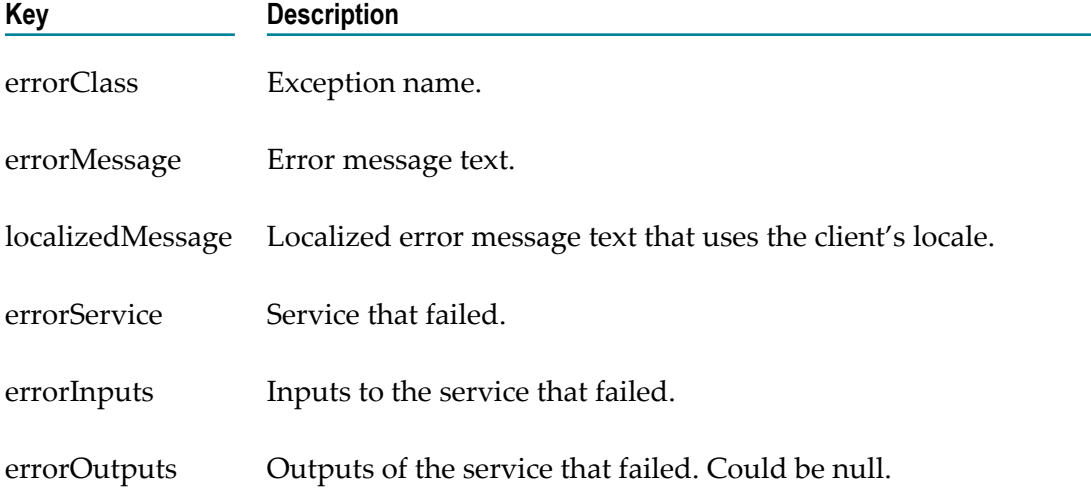

#### **Syntax**

```
<webm:invoke serviceName="service"> 
     <webm:onSuccess>block_of_code</webm:onSuccess> 
     <webm:onError>block_of_code</webm:onError> 
</webm:invoke>
```
#### **Arguments**

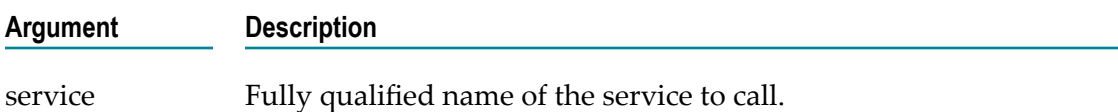

#### **Example**

This code calls the Integration Server service orders:getShipInfo, which gets shipping information from a back-end system and builds an HTML form that allows the user to edit or cancel an order. If the service fails, error information is displayed.

```
<webm:invoke serviceName="orders:getShipInfo"> 
<h2>Shipping Details for Order <webm:value variable="/oNum"/></h2> 
<p>Date Shipped: <webm:value variable="shipDate"/><br> 
Carrier: <webm:value variable="carrier"/> 
<webm:value variable="serviceLevel"/></p> 
<hr> 
<webm:ifvar variable="shipDate" notempty="true"> 
<form action="http://rubicon:5555/orders/editShipInfo.dsp" 
     method="get"> 
<p><b>>>Change this Shipment:</b></p>
<p><input type="RADIO" name="action" value="edit"> 
     Edit Shipment Details</p> 
<p><input type="RADIO" name="action" value="cancel"> 
     Cancel this shipment</p> 
     <input type="SUBMIT" value="Submit"> 
     <input type="HIDDEN" name="oNum" 
     value="<webm:value variable='/oNum'/>" 
</form> 
    \langle h r \rangle</webm:ifvar> 
<p><a href="http://rubicon:5555/orders/getorder.dsp 
?action=showorder&oNum=<webm:value variable='/oNum'/>View Entire Order</a></p> 
<webm:onError> 
<hr> 
<p><font color="FF0000">Integration Server could not process 
    your request because the following error occurred. Contact 
     your server administrator.</font></p> 
<table width="50%" border="1"> 
    <tr>
        <td><br />b>Service</b></td>
         <td><webm:value variable="errorService"/></td> 
    \langle/tr>
    <tr>
        <td><br />b>Error</b></td>
         <td><webm:value variable="errorMessage"/></td> 
     \langletr>
</table> 
<hr> 
</webm:onError> 
</webm:invoke>
```
# <span id="page-54-0"></span>**<webm:loop>**

<span id="page-54-1"></span>You use the  $\leq$ webm:  $loop$  tag to execute a block of code once for each element in a specified Document, Document List, or String List in the Integration Server pipeline.

If you do not specify a Document, Document List, or String List to loop over, Integration Server will loop over the entire pipeline.

<span id="page-54-2"></span>You can use the <webm: loopsep> tag to insert a specified character sequence between results from a <webm:loop> tag in the HTML page produced from the JSP. (<webm:loopsep> does not insert the character sequence after the result produced by the last iteration of the loop.)

At run time, Integration Server loops over the pipeline data as follows:

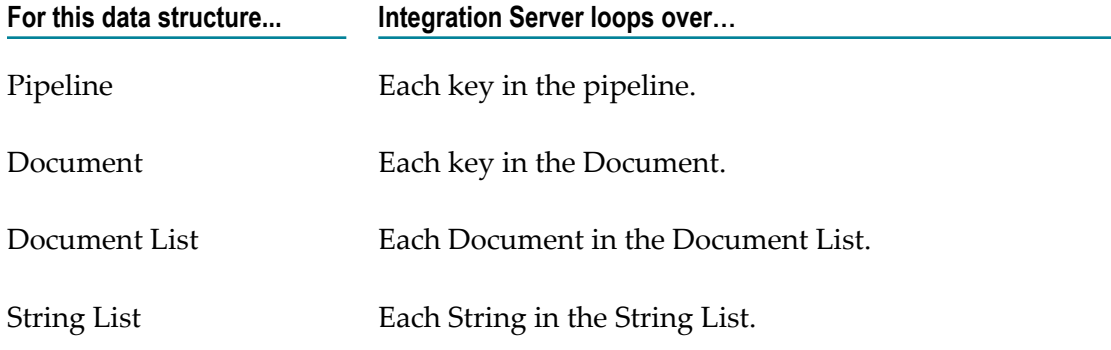

#### **Syntax**

#### For the pipeline:

```
<webm:loop loopStruct="true" [excludePrivate="true"]> 
block_of_code
     [<webm:loopsep sepString="separator_string "/>] 
</webm:loop>
```
#### For a Document:

```
<webm:loop variable="loop_variable " loopStruct="true" [excludePrivate="true"]> 
block_of_code
     [<webm:loopsep sepString="separator_string "/>] 
</webm:loop>
```
#### For a Document List or String List:

```
<webm:loop variable="loop_variable " [loopStruct="true"]> 
block_of_code
    [<webm:loopsep sepString="separator_string "/>] 
</webm:loop>
```
#### **Arguments**

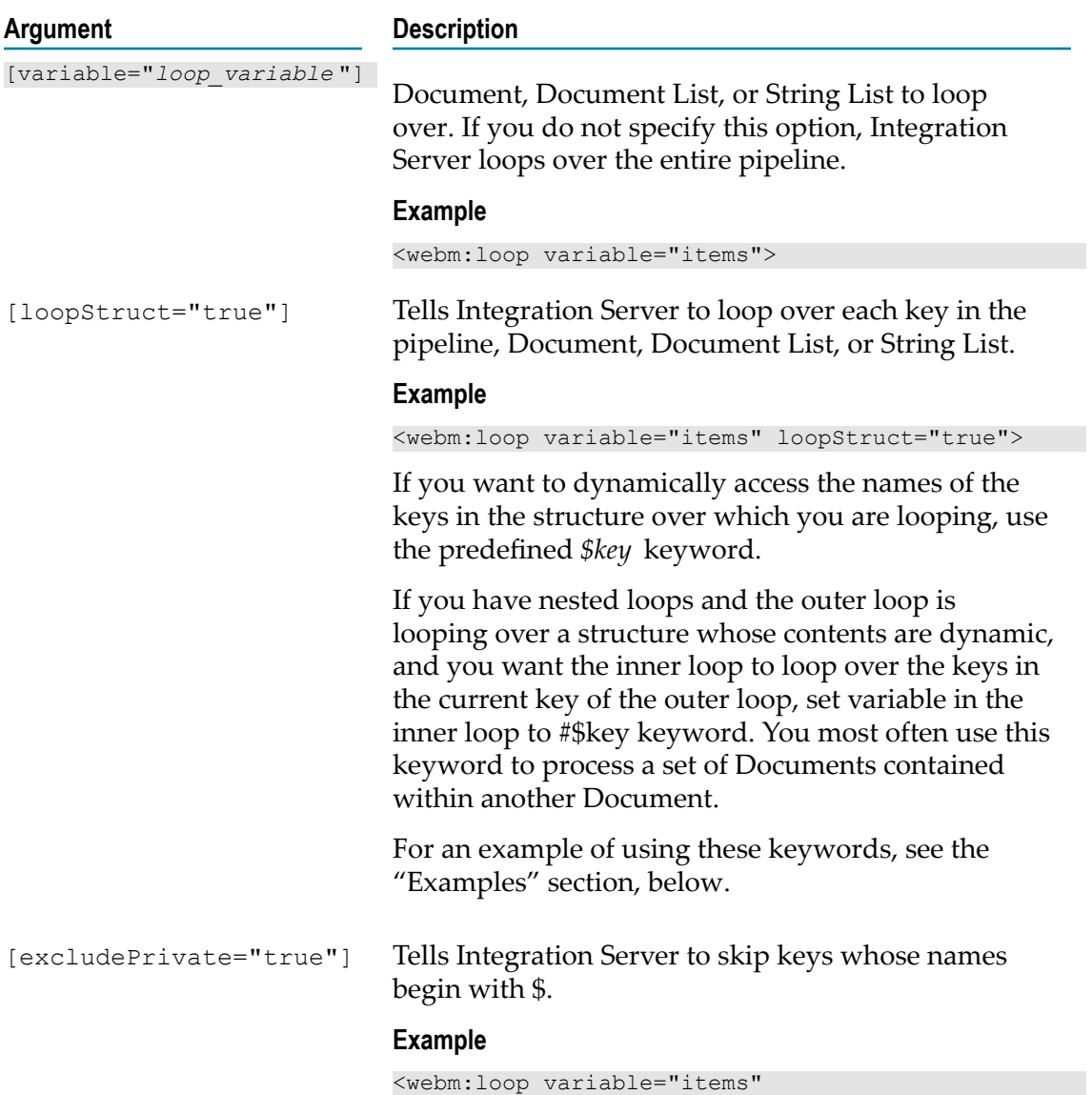

#### **Examples**

This code puts shipping information for each Document in the Document List *items*  $\Box$ in the HTML page produced from the JSP.

excludePrivate="true">

```
<p>This shipment contains the following items:</p> 
<webm:loop variable="items"> 
    p <webm:value variable="qty"/> 
     <webm:value variable="stockNum"/> 
     <webm:value variable="description"/> 
     <webm:value variable="status"/> 
    \langle/p>
```

```
 </webm:loop>
```
■ This code lists each element in the String List *backItems* on separate lines in the HTML page and indicates that the elements are on backorder.

```
<p>The following items are backordered</p> 
<p> 
<webm:loop variable="backitems"> 
     <webm:value/><BR> 
</webm:loop> 
\langle/p>
```
 $\overline{\phantom{a}}$ 

This code lists the elements in the String List *backItems* with commas between the elements and indicates that the elements are on backorder.

```
<p>The following items are backordered</p> 
< p > <webm:loop variable="backitems"> 
    <webm:value/> 
     <webm:loopsep sepString=","/> 
</webm:loop> 
\langle/p>
```
This code displays the names and values of the keys in the Integration Server  $\overline{\phantom{a}}$ pipeline in the HTML page.

```
<webm:loop loopStruct="true"> 
     <webm:value variable="$key"/><br> 
     <webm:value/><br> 
</webm:loop>
```
 $\blacksquare$ This code loops over the keys in the Document named *Addresses*, whose contents are not known until run time, and inserts each name and its associated address into the HTML page produced from the JSP. The basic structure of the Document looks like this:

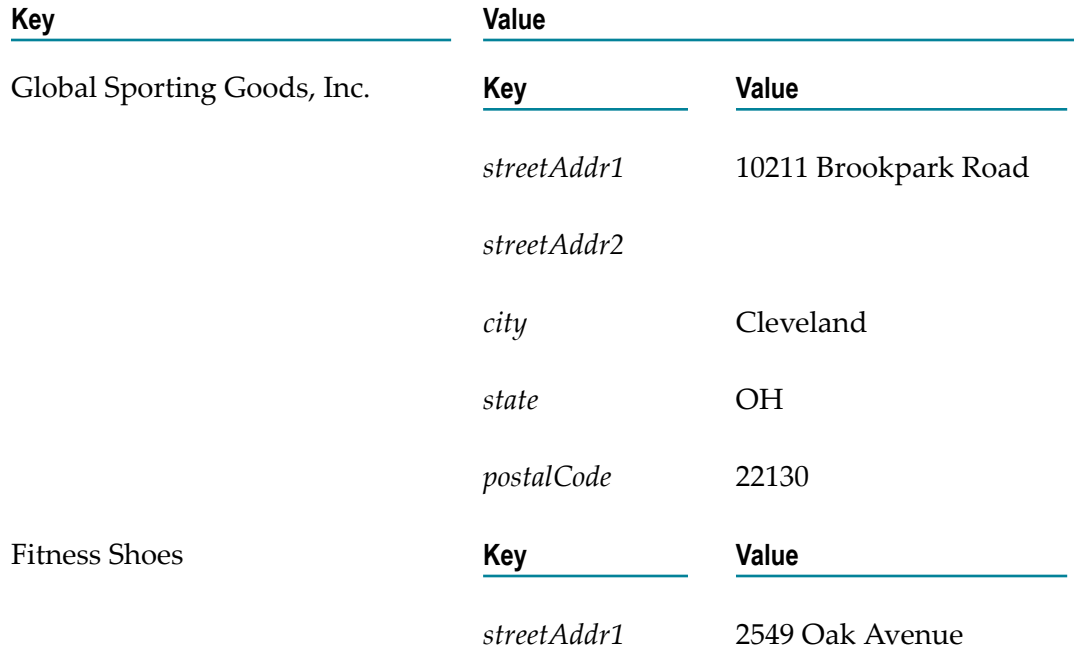

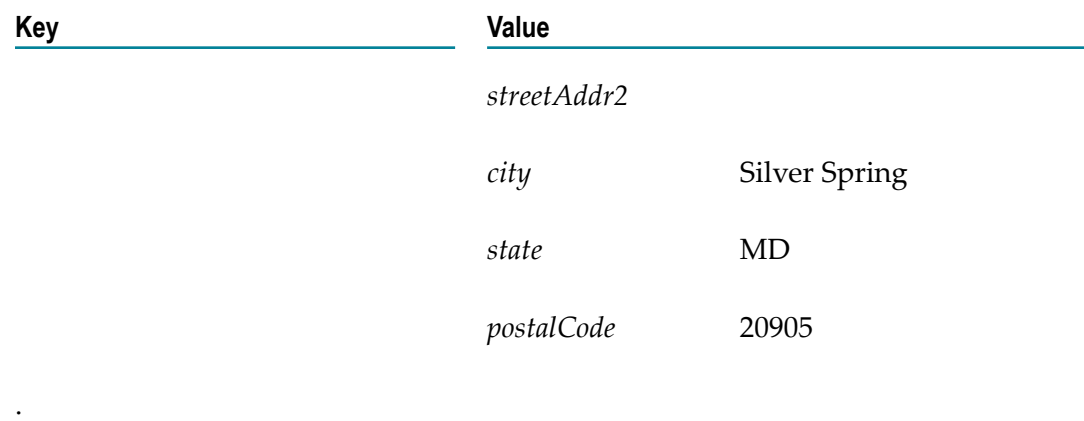

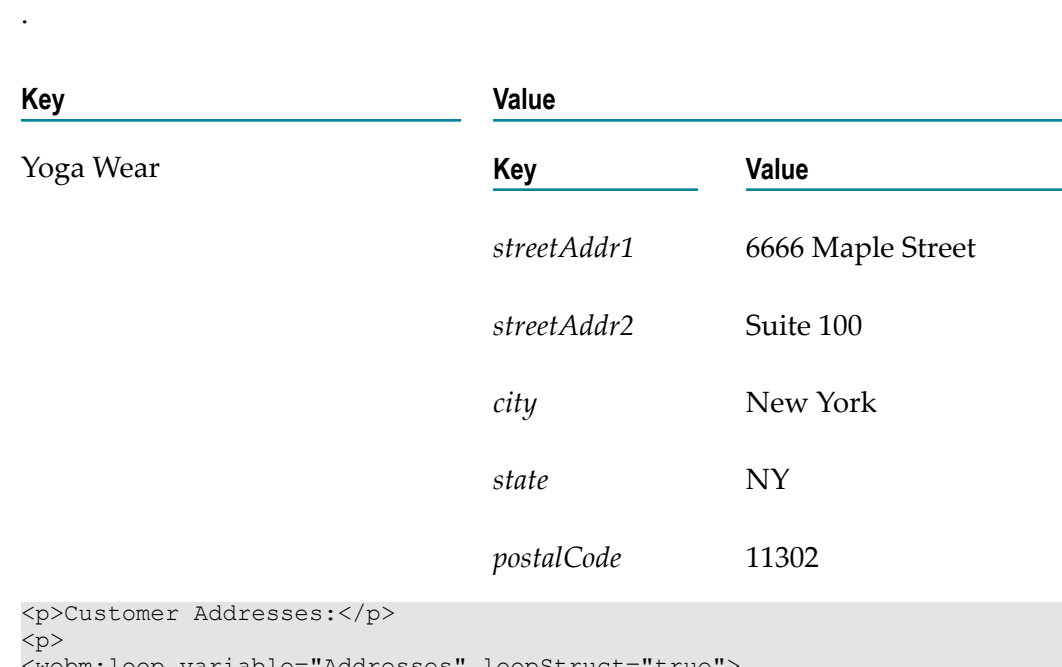

```
<webm:loop variable="Addresses" loopStruct="true"> 
     <webm:value variable="$key"/> 
 <webm:loop variable="$key" loopStruct="true"> 
 <webm:value variable="streetAddr1"/> 
        <webm:value variable="streetAddr2"/> 
        <webm:value variable="city"/> 
        <webm:value variable="state"/> 
        <webm:value variable="postalCode"/> 
    </webm:loop> 
</webm:loop> 
</p>
```
# <span id="page-57-0"></span>**<webm:nl>**

.

<span id="page-57-1"></span>You use the <webm:nl> tag to generate a new line character in the HTML page produced from the JSP.

Use this tag when you want to preserve the ending of a line that ends in a tag. The tag does not insert the HTML line break  $\langle$ br> code. It merely inserts a line break character, which Integration Server treats as white space. If you do not explicitly insert this tag on such lines, Integration Server drops the new line character following that tag.

#### **Syntax**

<webm:nl/>

#### **Example**

This code inserts the values of the variables *carrier*, *serviceLevel* , and *arrivalDate* on separate lines in the HTML page.

```
<hr> 
<p>Shipping Info: 
<webm:value variable="carrier"/><webm:nl/> 
<webm:value variable="serviceLevel"/><webm:nl/> 
<webm:value variable="arrivalDate"/><webm:nl/></p> 
\langlehr>
```
# <span id="page-58-0"></span>**<webm:rename>**

<span id="page-58-1"></span>You use the <webm:rename> tag to rename or copy a variable in the Integration Server pipeline.

#### **Syntax**

```
<webm:rename sourceVar="source_variable " targetVar="target_variable " 
 [copy="true"]/>
```
#### **Arguments**

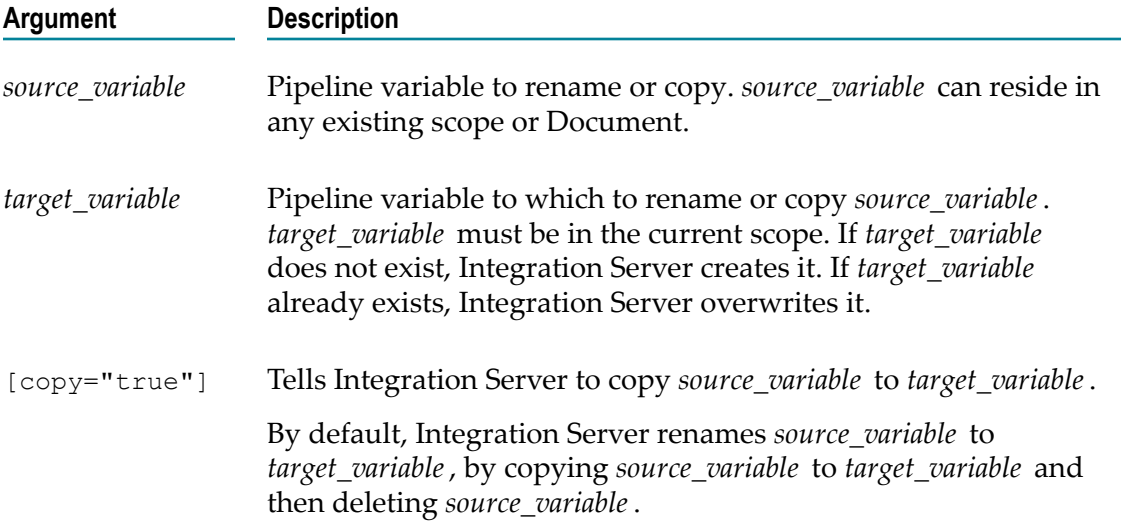

#### **Example**

This code renames the pipeline variable *state* in the Document *buyerinfo* to *ST* .

```
<webm:scope recordName="buyerInfo"> 
     <webm:rename sourceVar="state" targetVar="ST"/> 
     <jsp:include page="TMPL_ShipToBlock.html" flush="true"/> 
</webm:scope>
```
## <span id="page-59-0"></span>**<webm:scope>**

<span id="page-59-1"></span>You use the <webm: scope> tag to limit the variables in the Integration Server pipeline that are available to a specified block of code in the JSP.

The specified scope remains in effect until Integration Server encounters the next </ webm:scope> tag.

#### **Syntax**

```
<webm:scope [recordName="document "] 
[options="param(name ='value ') 
param(stringList []='value1 ', 'value2 ',...'valuen ') 
rparam(document ={name1 ='value1 ';name2 ='value2 ';...namen ='valuen '}) 
rparam(documentList []={name1 ='value1 ';name2 ='value2 ';...namen ='valuen '}| 
{name1 ='value1 ';name2 ='value2 ';...namen ='valuen '})"]> block_of_code
</webm:scope>
```
#### **Arguments**

You can use any of the following options with this tag. If you specify multiple options, use a space to separate the options.

**Important:** If you set the value of a variable with these options, the value you specify will replace the current value of that variable.

> If the value of a variable contains spaces, enclose the value within single quotes.

When you use the <webm:scope> tag in a JSP, the entire tag must appear on one line.

#### **Argument Description**

■ Specifies the document to use as the current scope.

[recordName="*document* "]

■ Adds to the current scope a String named *name* whose value is *value*.

[options="param(*name* ='*value* ')"]

#### **Example**

```
<webm:scope options="param(csClass=Gold) param(csName='Joe Smith')"/>
```
■ Adds to the current scope a String List named *stringList* whose values are *value1 value2* ...*valuen* .

```
[options="param(stringList []='value1 ', 'value2 ',... 
'valuen ')"]
```
#### **Example**

```
<webm:scope options="param(shipPoints[]=BOS,LAX,NYC,PHL) 
param(warehouseLoc[]='Los Angeles',Philadelphia)"/>
```
Adds to the current scope a Document named document whose variables are name and whose values are *value*.

```
[options="rparam(document ={name1 ='value1 ';name2 ='value2 ';... 
namen ='valuen '})"]
```
#### **Example**

```
<webm:scope options="rparam(custServiceInfo={csClass=Gold; 
csPhone='800-444-2300';csRep='Ann Johnson'}) 
rparam(buyerInfo={buyerName='Joe Smith';buyerPhone='800-333-1234'})"/>
```
■ Adds to the current scope a Document List named *documentList* whose variables are *name* and whose values are *value*.

```
[options="rparam(documentList []={name1 ='value1'; name2 ='value2 ';... 
namen ='valuen '}|{name1 ='value1 ';name2 ='value2 ';...namen ='valuen '})"]
```
#### **Example**

```
<webm:scope options="rparam(custServiceCtrs[]= 
{csName=Memphis;csPhone='800-444-2300'}| 
{csName=Troy;csPhone='800-444-3300'}| 
{csName=Austin;csPhone='800-444-4300'}) 
rparam(custServiceReps[]={csRep='Ann Johnson';csExt=27}| 
{csRep='John Jones';csExt=28}| 
{csRep='Chris Smith';csExt=29})"/>
```
#### **Examples**

This code sets the scope to the Document *buyerInfo* and inserts the information in the scope into the HTML page produced by the JSP.

```
<webm:scope recordName="buyerInfo"> 
     <p>Shipped To:<br> 
         <webm:value variable="companyName"/><br> 
         <webm:value variable="streetAddr1"/><br> 
         <webm:value variable="streetAddr2"/><br> 
         <webm:value variable="city"/> 
         <webm:value variable="state"/> 
         <webm:value variable="postalCode"/> 
    \langle p \rangle</webm:scope>
```
This code sets the scope to the Document *buyerInfo* , adds variables named *buyerClass* and *shipPoint* to the scope, and inserts the information in the scope into the HTML page produced by the JSP.

```
<webm:scope recordName="buyerInfo" 
 options="param(buyerClass=Gold) param(shipPoint='BWI Hub')"> 
    <p>Shipped To:<br> 
        <webm:value variable="companyName"/><br> 
         <webm:value variable="streetAddr1"/><br>
```

```
 <webm:value variable="streetAddr2"/><br> 
         <webm:value variable="city"/> 
         <webm:value variable="state"/> 
         <webm:value variable="postalCode"/> 
   \langle/p>
   \langlehr> <p>Point of Departure: <webm:value variable="shipPoint"/><br> 
    Customer Class: <webm:value variable="buyerClass"/></p> 
</webm:scope>
```
- 
- This code sets the scope to the Document *buyerInfo* , adds variables named *buyerClass* and *shipPoint* from a Document named *shipInfo* to the scope, and inserts the information in the scope into the HTML page produced by the JSP.

```
<webm:scope recordName="buyerInfo" 
options="rparam(shipInfo={buyerClass=Gold;shipPoint='BWI Hub'})"> 
     <p>Shipped To:<br> 
         <webm:value variable="companyName"/><br> 
         <webm:value variable="streetAddr1"/><br> 
         <webm:value variable="streetAddr2"/><br> 
         <webm:value variable="city"/> 
         <webm:value variable="state"/> 
         <webm:value variable="postalCode"/> 
    \langle p \rangle\langlehr> <p>Point of Departure: <webm:value 
     variable="shipInfo/shipPoint"/><br> 
     Customer Class: <webm:value variable="shipInfo/buyerClass"/></p> 
</webm:scope>
```
 $\Box$ This code sets the scope to the Document *buyerInfo* , adds a variable named *shipPoints* to the scope, adds variables named *name* and *ssid* from a Document List called *custInfo* , and inserts the information in the scope into the HTML page produced by the JSP.

```
<webm:scope recordName="buyerInfo" 
options="param(shipPoints[]=DC,VA,LA,MD) 
rparam(custInfo[]={name=Joe;ssid=ssid1}|{name=John;ssid=ssid2})"> 
<h3>Ship Points: </h3> 
    <webm:loop variable="shipPoints"> 
    <webm:value /><br> 
    </webm:loop> 
<h3>Customers: </h3> 
    <webm:loop variable="custInfo"> 
    <webm:value variable="name" />, <webm:value variable="ssid" /> <br> 
    </webm:loop> 
</webm:scope>
```
# <span id="page-61-0"></span>**<webm:switch>**

<span id="page-61-2"></span>You use the <webm: switch> tag to execute one of multiple blocks of code, based on the value of a variable in the Integration Server pipeline.

<span id="page-61-1"></span>Use <webm:case> to define each value and the associated block of code to execute. Integration Server evaluates <webm:case> tags in the order they appear in the JSP. When a case is true, Integration Server executes the associated block of code, then exits the <webm:switch> structure.

If you want to define a default case (that is, the case to execute if the specified variable does not exist or if none of the other cases is true), specify a <webm:case> tag with no *switch\_value*. The default case must be the last <webm:case> tag in the <webm:switch> tag.

#### **Syntax**

```
<webm:switch variable="variable "> 
     <webm:case value="switch_value1 ">block_of_code </webm:case> 
     [<webm:case value="switch_value2 ">block_of_code </webm:case>... 
     <webm:case value="switch_valuen ">block_of_code </webm:case>] 
     [<webm:case>block_of_code </webm:case>] 
</webm:switch>
```
#### **Arguments**

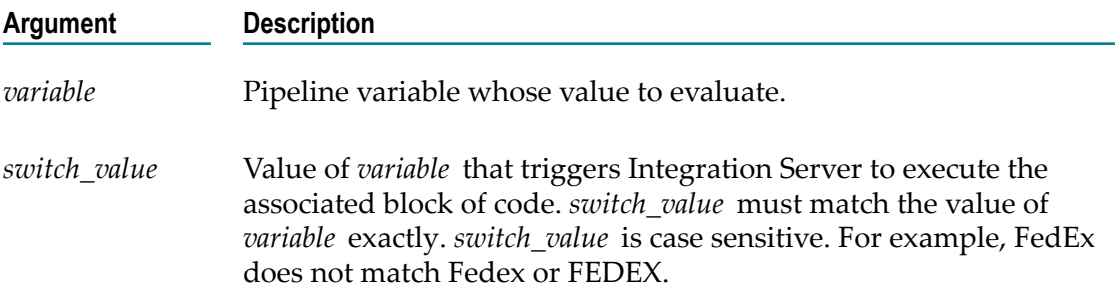

#### **Examples**

This code inserts different paragraphs into the HTML page produced from the JSP, based on the value in the pipeline variable *carrier*.

```
<webm:switch variable="carrier"> 
     <webm:case value="FedEx"> 
         <p>Shipped via Federal Express <webm:value="serviceLevel"/> 
         <webm:value="trackNum"/></p> 
     </webm:case> 
     <webm:case value="UPS"> 
         <p>Shipped via UPS <webm:value="serviceLevel"/></p> 
     </webm:case> 
     <webm:case value="Freight"> 
         <p>Shipped via <webm:value="transCompany"/><br> 
            FOB: <webm:value="buyerInfo/streetAddr1"/><br> 
           <webm:value="buyerInfo/streetAddr2"/><br> 
           <webm:value="city"/>, <webm:value="state"/> 
           <webm:value="postalCode"/></p> 
     </webm:case> 
</webm:switch>
```
This code calls different Integration Server services based on the value of the pipeline variable *action* .

```
<html> <head> 
    <title>Order Tracking System</title>
     </head> 
     <body bgcolor="FFFFCC"> 
     <h1>Order Tracking System</h1>
```

```
\langlehr> <webm:switch variable="action"> 
       <webm:case value="shipinfo"/> 
          <webm:invoke serviceName="orders:getShipInfo"/> 
 . 
 . 
 . 
 <webm:case value="showorder"/> 
          <webm:invoke serviceName="orders:orders:getOrderInfo"/> 
 . 
 . 
 . 
 . 
       <webm:case value="showinvoice"/> 
          <webm:invoke serviceName="orders:orders:getInvoices"/> 
 . 
 . 
 . 
 </webm:switch> 
   <br/>thr> <jsp:include page="stdFooter.txt" flush="true"/> 
    </body> 
</html>
```
# <span id="page-63-0"></span>**<webm:sysvar>**

<span id="page-63-1"></span>You use the <webm: sysvar> tag to insert a special variable or server property into the HTML page produced from the JSP.

#### **Syntax**

<webm:sysvar variable="*system\_variable* "/>

#### **Arguments**

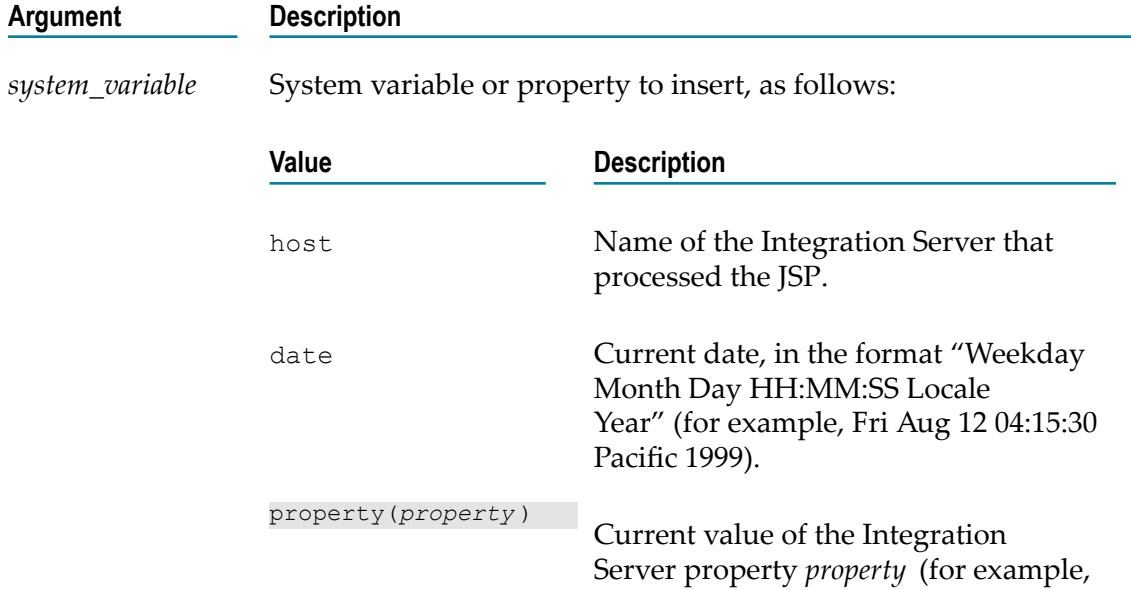

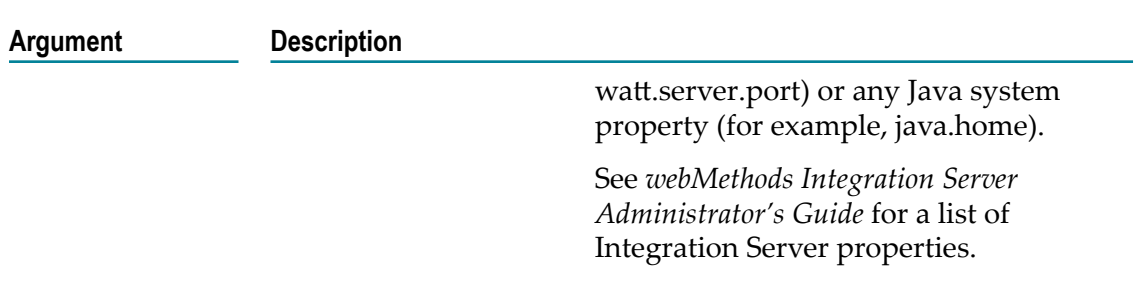

#### **Examples**

This code inserts the name of the Integration Server that processed the JSP into the  $\overline{\phantom{a}}$ HTML page.

```
Response generated by host <webm:sysvar variable="host"/>
```
This code inserts the value of the Integration Server property watt.server.port, which n. identifies Integration Server's main HTTP listening port, into the HTML page:

```
<p> 
<webm:sysvar variable="host"/> was listening on 
<webm:sysvar variable="property(watt.server.port)"/> 
\langle/p>
```
# <span id="page-64-0"></span>**<webm:usePipeline>**

<span id="page-64-2"></span>You use the <webm:usePipeline> tag to make the current Integration Server pipeline available to the JSP in Java code as an IData variable named *webm\_pipe*.

#### **Syntax**

```
<webm:usePipeline>block_of_code </webm:usePipeline>
```
#### **Example**

This code prints the contents of the current pipeline in one long string to the HTML page produced from the JSP.

```
<webm:usePipeline> 
<% System.out.println ("pipeline is :" + webm_pipe.toString ()); %> 
</webm:usePipeline>
```
## <span id="page-64-1"></span>**<webm:value>**

You use the  $\leq$ webm: $value$  tag to insert the values of one or more variables from the Integration Server pipeline into the HTML page produced from the JSP. You can also use the tag within a loop to insert the value of the loop's current key. To do so, specify the tag without any arguments (that is,  $\langle$ webm: value/>).

#### **Syntax**

Separate nested fields with a forward slash (/).

```
<webm:value [variable="variable [/subvariable1 /subvariable2 /... 
/subvariablen ]"] [null="any_string "] [empty="any_string "] [index="n "] 
[encode="code "] [decode="code "] [decimalShift="X "] [decimalShow="Y "]/>
```
#### **Arguments**

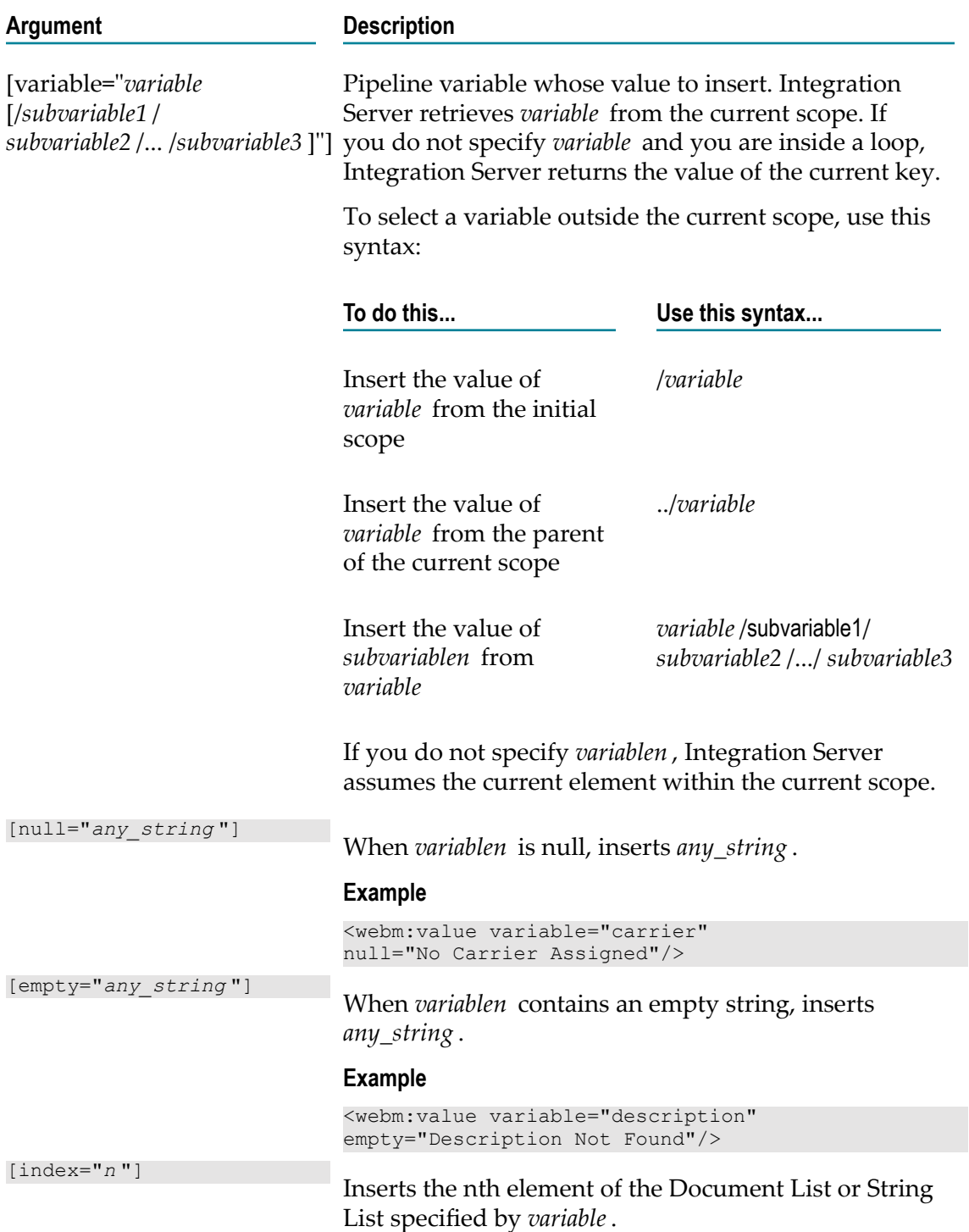

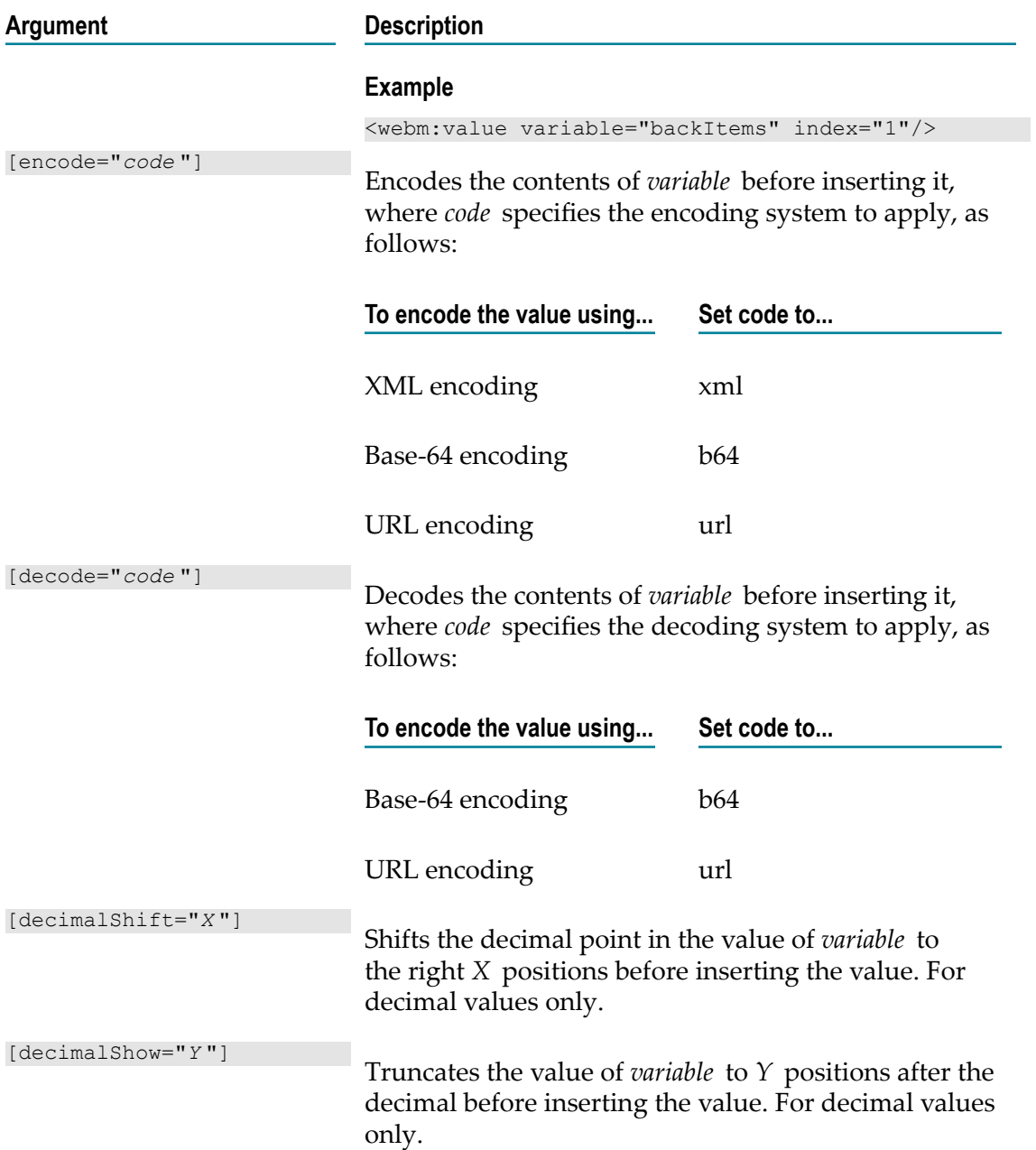

#### **Examples**

This code calls the orders:getOrderInfo service and inserts the results of the service into  $\overline{\phantom{a}}$ the HTML page produced from the JSP.

```
<webm:invoke serviceName="orders:getOrderInfo"><br> 
<p><webm:value variable="buyerInfo/companyName"/><br> 
<webm:value variable="buyerInfo/acctNum"/> 
     <p>This shipment contains the following items</p> 
     <table width="90%" border="1"> 
        <tr> 
            <td>Number</td><td>Qty</td>
            <td>Description</td><td>Status</td>
```

```
\langletr>
        <tr>
         <webm:loop variable="items"> 
            <td><webm:value variable="stockNum"/></td>
             <td><webm:value variable="qty"/></td> 
             <td><webm:value variable="description"/></td> 
             <td><webm:value variable="status"/></td> 
        \langle/tr>
         </webm:loop> 
     </table> 
</webm:invoke>
```
This code loops over the pipeline and inserts the names and values of the keys in the m. pipeline into the HTML page.

```
<webm:loop loopStruct="true"> 
     <webm:value variable="$key"/><br> 
     <webm:value/><br> 
</webm:loop>
```
This code inserts the contents of the variable carrier into the HTML page. If carrier is П null or empty, the code inserts the string "UPS".

```
<webm:value variable="carrier" null="UPS" empty="UPS"/>
```
# <span id="page-67-0"></span>**DSP Equivalents**

The webMethods tags for JSP that Integration Server supports are similar to webMethods DSP tags. The following table lists the tags in the webMethods tag library and their DSP equivalents. For more information about these tags and their arguments and options, see *Dynamic Server Pages and Output Templates Developer's Guide*.

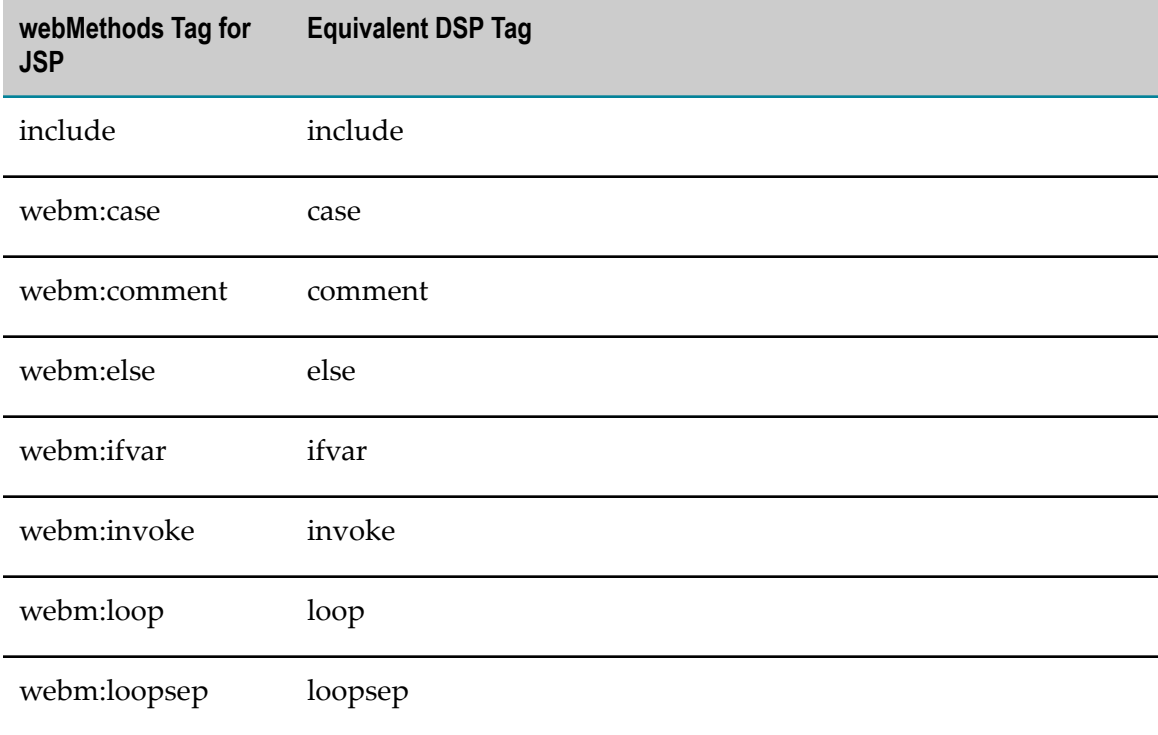

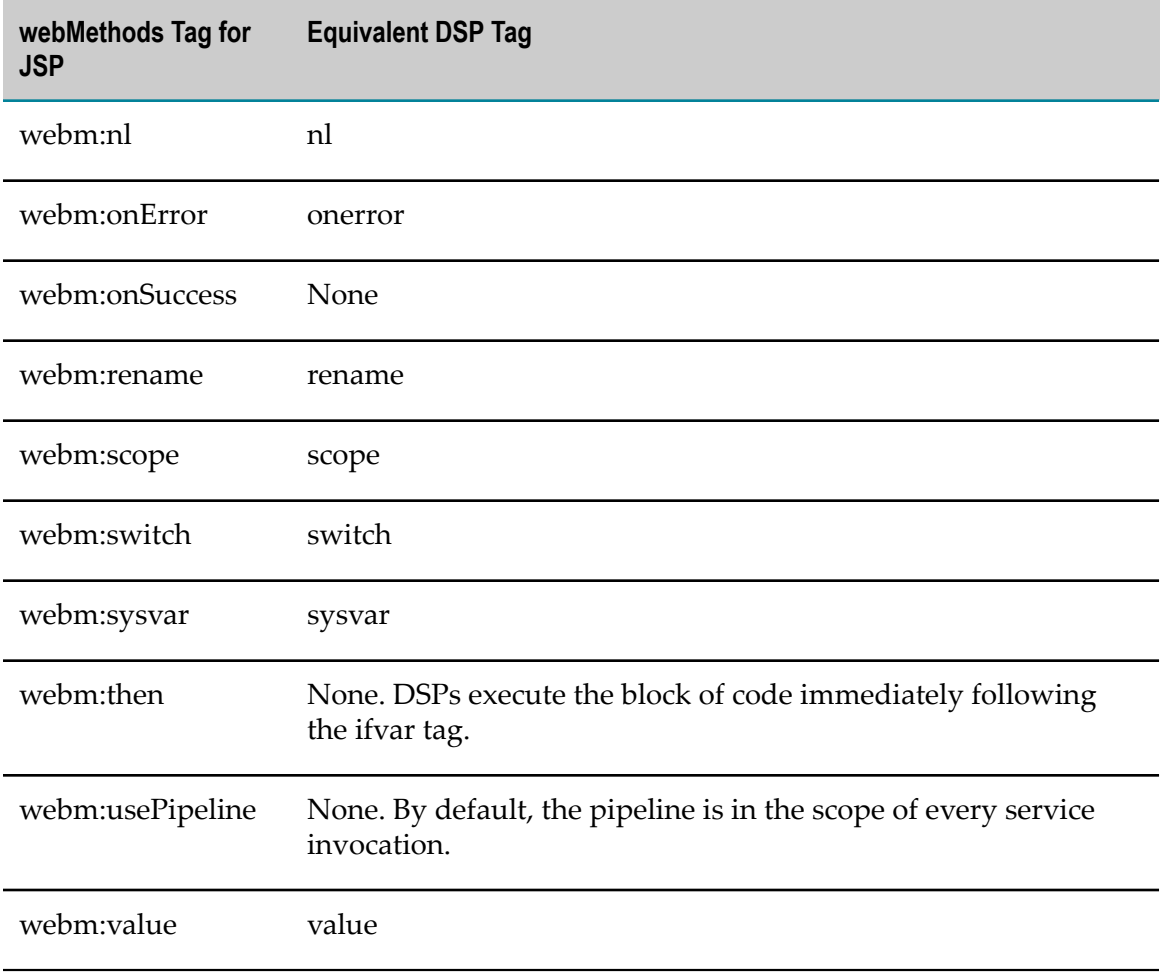

# **Index**

### **A**

Access Control Lists [39](#page-38-0) ACLs [39](#page-38-0) administering Web applications [16](#page-15-0)

## **B**

buffering, Tomcat methods [16](#page-15-1)

## **C**

case tag [62](#page-61-1) class files where to store shared files [12](#page-11-0) comment tag [51](#page-50-2) configuration files where Tomcat configuration files are stored [13](#page-12-0) context, Tomcat ROOT [10](#page-9-0) creating Web applications file extension to use [19](#page-18-0) guidelines [18](#page-17-1) specifying literal text [18](#page-17-2) text editor to use [18](#page-17-3) using webMethods tag library [18](#page-17-4)

## **D**

deleting Web applications [32](#page-31-0) deploying war files [28](#page-27-1), [30](#page-29-0) Web applications hot deployment [28](#page-27-1) hot deployment when using webMethods tags [29](#page-28-0) individual files in package web directory [31](#page-30-0) methods of deploying [27](#page-26-0) performing hot deployment [29](#page-28-1) preparation [24,](#page-23-0) [30,](#page-29-0) [31](#page-30-0) requirements [25](#page-24-0) setting up hot deployment [28](#page-27-2) war file in package web directory [30](#page-29-0) where to place war file to deploy [29,](#page-28-2) [31](#page-30-1) deployment descriptor file contents [39](#page-38-1) defined [26](#page-25-0) security section [40](#page-39-0) UNIX platform considerations [22](#page-21-1) Web application configuration [39](#page-38-1)

documentation using effectively [5](#page-4-0)

## **E**

else tag [51](#page-50-3) engine, Tomcat [9](#page-8-0) error log [38](#page-37-0) executing services manually [30](#page-29-1)

## **F**

form, HTML [34](#page-33-0)

## **G**

guidelines for creating Web applications [18](#page-17-1)

### **H**

host,Tomcat when using WmTomcat [9](#page-8-1) hot deployment creation of IS package [29](#page-28-1) description [28](#page-27-1) how it works [28](#page-27-3) setting up in development environment [28](#page-27-2) steps to deploy [29](#page-28-1) using webMethods tags in Web application [29](#page-28-0) where to place war file to deploy [29](#page-28-2) HTML form [34](#page-33-0) HTTP, buffering responses [16](#page-15-1) hyperlinks to JSPs [34](#page-33-0)

## **I**

ifvar tag [51](#page-50-4) include tag [50](#page-49-1) invoke tag [53](#page-52-1) invoking JSP [33](#page-32-0) services from JSPs [20](#page-19-0) from servlets [20](#page-19-1) from Web applications [20](#page-19-2) Web applications [33](#page-32-0) IS package created by wm.tomcat.admin:hotDeploy service [29](#page-28-1) created during hot deployment [29](#page-28-1)

### **J**

jar files, where to store s hared files [12](#page-11-0)

Java Endorsed Standards Override Mechanism [22](#page-21-2) JSP

comment, adding [51](#page-50-2) conditional code execution [51](#page-50-4), [62](#page-61-2) copying or renaming pipeline variables [59](#page-58-1) guidelines for creating [18](#page-17-1) hyperlinks to [34](#page-33-0) Integration Server service invocation [53](#page-52-1) invoking [33](#page-32-0) invoking services from [20](#page-19-0) limiting pipeline variables [60](#page-59-1) looping over pipeline [55](#page-54-1) making pipeline an IData variable [65](#page-64-2) new line character generation [58](#page-57-1) renaming or copying pipeline variables [59](#page-58-1) requesting [33](#page-32-1) security [10](#page-9-1), [39](#page-38-0) text file insertion [50](#page-49-1) troubleshooting [36](#page-35-0) URL format [15](#page-14-0), [33](#page-32-1) variable or server property insertion [64](#page-63-1) webMethods tags [46](#page-45-1) where to store in namespace [11](#page-10-0)

## **L**

logging Tomcat messages to server log [36](#page-35-1) login-config section of web.xml file [40](#page-39-0) loop tag [55](#page-54-1) loopsep tag [55](#page-54-2)

### **M**

mapping of servlets [10](#page-9-1)

### **N**

nl tag [58](#page-57-1)

## **O**

Override Mechanism, Java Endorsed Standards [22](#page-21-2)

## **P**

package, IS associated with Web application [9](#page-8-2), [10](#page-9-0) POST method [34](#page-33-0)

### **R**

reloading the WmTomcat package on UNIX [22](#page-21-1) rename tag [59](#page-58-1)

requesting a JSP [33](#page-32-1) ROOT, Tomcat [10](#page-9-0) ROOT, URL for WmTomcat ROOT context package [15](#page-14-1)

## **S**

scope tag [60](#page-59-1) securing JSPs [10,](#page-9-1) [39](#page-38-0) security section within deployment descriptor file [40](#page-39-0) security-constraint section of web.xml file [40](#page-39-0) server log [38](#page-37-0) controlling number of messages logged to Tomcat [36](#page-35-1) Tomcat messages [36](#page-35-1) services invoking from JSPs [20](#page-19-0) invoking from servlets [20](#page-19-1) invoking from Web applications [20](#page-19-2) wm.tomcat.admin:hotDeploy [28,](#page-27-3) [30](#page-29-2) services, wm.tomcat.admin:hotDeploy [29,](#page-28-1) [30](#page-29-1) servlets context of [10](#page-9-0) invoking services from [20](#page-19-1) mapping disabled by default [10](#page-9-1) storing Web application files in namespace [11](#page-10-0) switch tag [62](#page-61-2) sysvar tag [64](#page-63-1)

## **T**

tag library descriptor file, defined [25](#page-24-1) tags (webMethods) and hot deployment [29](#page-28-0) configuring deployment descriptor file [20](#page-19-3), [29](#page-28-3) inserting into JSP [18](#page-17-5) library description [46](#page-45-1) library descriptor file defined [25](#page-24-1) setting up a Web application to use [19](#page-18-1) tags for JSPs [25](#page-24-1) then tag [51](#page-50-3) tips for editing and redeploying a Web application [38](#page-37-1) Tomcat administering Web app lications via Server Administrator [16](#page-15-0) buffering methods [16](#page-15-1) context, ROOT [10](#page-9-0) controlling number of messages logged [36](#page-35-1) differences in WmTomcat
administering Web applications via Server Administrator [16](#page-15-0) execution of Tomcat buffering methods [16](#page-15-1) ROOT [10](#page-9-0) servlet context is IS package [9,](#page-8-0) [10](#page-9-0) servlet mapping is disabled [10](#page-9-1) singlehost [9](#page-8-1) URL for WmTomcat ROOT context package [15](#page-14-0) URL to invoke Web application [15](#page-14-1) where configuration files are stored [13](#page-12-0) where to store shared class and jar files [12](#page-11-0) where to store Web application files [11](#page-10-0) working directory location [14](#page-13-0) embedded in the Integration Server [9](#page-8-2) engine [9](#page-8-2) host when using WmTomcat [9](#page-8-1) messages logged to server log [36](#page-35-0) ROOTcontext package [10](#page-9-0) troubleshooting error log [38](#page-37-0) server log [38](#page-37-0)

## **U**

undeploying Web applications [32](#page-31-0) UNIX, reloading the WmTomcat package on [22](#page-21-0) URL format for a JSP [15,](#page-14-1) [33](#page-32-0) usePipeline tag [65](#page-64-0)

## **W**

war files defined [25](#page-24-0) deploying [28,](#page-27-0) [30](#page-29-0) <\$nopage>Web application See also JSP [72](#page-71-0) Web application associated with one IS package [9,](#page-8-0) [10](#page-9-0) deleting [32](#page-31-1) deploying hot deployment [28](#page-27-0) hot deployment when using webMethods tags [29](#page-28-0) individua l files in package web directory [31](#page-30-0) methods of deploying [27](#page-26-0) performing hot deployment [29](#page-28-1) preparation [24,](#page-23-0) [30,](#page-29-0) [31](#page-30-0) requirements [25](#page-24-1) setting up hot deployment [28](#page-27-1)

war file [28](#page-27-0) war file in package web directory [30](#page-29-0) where to place war file to deploy [29,](#page-28-2) [31](#page-30-1) guidelines for creating [18](#page-17-0) how Integration Server processes [8](#page-7-0) Integration Server directory structure [26](#page-25-0) invoking [33](#page-32-1), [33](#page-32-0) invoking services from [20](#page-19-0) preparing to use webMethods tags [19](#page-18-0) publishing and subscribing as Integration Server packages [28](#page-27-2) testing [33](#page-32-0) tips for editing and redeploying [38](#page-37-1) troubleshooting [36](#page-35-1) undeploying [32](#page-31-0) URL to invoke [15,](#page-14-1) [33](#page-32-0) where to store files [11](#page-10-0) web directory [27](#page-26-1) WEB-INF directory [20](#page-19-1), [27](#page-26-1), [29](#page-28-3) webm-taglib.tld file [20,](#page-19-2) [25,](#page-24-2) [29](#page-28-4) welcome (index.html) file [34](#page-33-0) wm.tomcat.adm in:hotDeploy service executing manually [30](#page-29-1) wm.tomcat.admin:hotDeploy service actions it takes [28](#page-27-3) creation of IS package [29](#page-28-1) WmTomcat Connector action it performs [9](#page-8-3) description [9](#page-8-2) WmTomcat pa ckage differences from Tomcat single host [9](#page-8-1) WmTomcat package differences from Tomcat execution of Tomcat buffering methods [16](#page-15-1) ROOT [10](#page-9-0) servlet context is IS package [9,](#page-8-0) [10](#page-9-0) servlet mapping is disabled [10](#page-9-1) URL for WmTomcat ROOT context package [15](#page-14-0) URL to invoke Web application [15](#page-14-1) where configuration files are stored [13](#page-12-0) where to store shared class and jar files [12](#page-11-0) where to store Web application files [11](#page-10-0) working directory location [14](#page-13-0) reloading on UNIX [22](#page-21-1)

## **Symbols**

\web directory [11](#page-10-0) <\$nopage>Web archive (war) file. See war files [25](#page-24-0) <\$nopage>web.xml file. See deployment descriptor file [26](#page-25-1) <\$nopage>webMethods tags. See tags (webMethods) [46](#page-45-0)